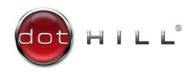

# AssuredSAN 4000 Series Setup Guide

Copyright © 2012 Dot Hill Systems Corp. All rights reserved. Dot Hill Systems Corp., Dot Hill, the Dot Hill logo, AssuredSAN, AssuredSnap, AssuredCopy, AssuredRemote, EcoStor, and SimulCache are trademarks of Dot Hill Systems Corp. All other trademarks and registered trademarks are proprietary to their respective owners.

The material in this document is for information only and is subject to change without notice. While reasonable efforts have been made in the preparation of this document to assure its accuracy, changes in the product design can be made without reservation and without notification to its

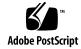

## Contents

| Αŀ | pout this guide                                             |    |
|----|-------------------------------------------------------------|----|
|    | Intended audience                                           |    |
|    | Related documentation                                       |    |
|    | Document conventions and symbols                            |    |
| 1  | Components                                                  |    |
| I  | 24-disk enclosure front panel components                    |    |
|    | 12-disk enclosure front panel components                    |    |
|    | Controller enclosure: Rear panel layout                     |    |
|    | 4720/4730 controller module: Rear panel components          |    |
|    | 4520/4530 controller module: Rear panel components          |    |
|    | Component installation and replacement                      |    |
|    | CompactFlash                                                |    |
|    | Supercapacitor pack                                         |    |
| 2  | Installing the enclosures                                   |    |
| _  | Installation checklist                                      |    |
|    | Network Equipment-Building System (NEBS) Level 3 compliance |    |
|    | Generic Requirements (GRs)                                  | 19 |
|    | Exceptions to GRs                                           |    |
|    | Product documentation requirements                          |    |
|    | Connecting the controller enclosure and drive enclosures    |    |
|    | Drive enclosure cabling illustrations                       |    |
|    | Testing enclosure connections                               | 25 |
|    | Powering on/powering off                                    |    |
|    | AC PSU                                                      |    |
|    | DC and AC PSUs with power switch                            |    |
| _  |                                                             |    |
| 3  | Connecting hosts                                            |    |
|    | Host system requirements                                    |    |
|    | Connecting the enclosure to hosts                           |    |
|    | FC host ports                                               |    |
|    | SAS host ports                                              | 29 |
|    | Connecting direct attach configurations                     | 30 |
|    | Dual-controller configurations                              |    |
|    | Connecting switch attach configurations                     |    |
|    | Connecting a management host on the network                 |    |
|    | Updating Firmware                                           | 33 |
|    | Obtaining IP values                                         |    |
|    | Setting network port IP addresses using DHCP                |    |
|    | Setting network port IP addresses using the CLI             |    |
| 4  | Basic operation                                             |    |
|    | CLI                                                         |    |
|    | Signing in to the CLI                                       |    |
|    | Browser setup                                               |    |
|    | Signing in to RAIDar                                        |    |

|   | Configuring and provisioning the storage system                  |          |
|---|------------------------------------------------------------------|----------|
| 5 | Troubleshooting                                                  |          |
| J | USB CLI port connection                                          | 41       |
|   | Fault isolation methodology                                      |          |
|   | Basic steps                                                      | 41<br>41 |
|   | Use RAIDar                                                       |          |
|   | Use the CLI                                                      | 42       |
|   | Monitor event notification                                       |          |
|   | View the enclosure LEDs                                          |          |
|   | Gather fault information.                                        |          |
|   | Determine where the fault is occurring                           | 42       |
|   | Review the event logs                                            |          |
|   | Isolate the fault                                                | 43<br>43 |
|   | Correcting enclosure IDs                                         |          |
|   | Stopping I/O                                                     | 44       |
|   | Diagnostic steps                                                 | 44       |
|   | Is the enclosure front panel "Fault/Service Required" LED amber? | 44<br>45 |
|   | Is the controller rear panel "Fault/Service Required" LED amber? | 45       |
|   | Are both disk drive module LEDs off?                             | 45       |
|   | Is the disk drive module "Fault" LED amber?                      |          |
|   | Is a connected host port's "Host Link Status" LED lit?           | 46<br>46 |
|   | Is a connected port's "Network Port Link Status" LED lit?        | 47       |
|   | Is the PSU's "Input Power Source" LED lit?                       | 47       |
|   | Is the "Voltage/Fan Fault/Service Required" LED amber?           | 47       |
|   | Isolating a host-side connection fault                           | 48<br>48 |
|   | Host-side connection troubleshooting featuring SAS host ports    | 49       |
|   | Isolating a controller module expansion port connection fault    | 50       |
|   | Resolving voltage and temperature warnings                       |          |
|   | Sensor locations                                                 |          |
|   | Cooling fan sensors                                              |          |
|   | Temperature sensors                                              |          |
|   | PSU voltage sensors                                              | 52       |
| Α | LED descriptions                                                 | 53       |
|   | 24-disk enclosure front panel LEDs.                              |          |
|   | 12-disk enclosure front panel LEDs                               |          |
|   | Controller enclosure: Rear panel layout                          |          |
|   | 4720/4730 controller module: Rear panel LEDs                     | 58       |
|   | 4520/4530 controller module: Rear panel LEDs                     |          |
|   | Cache Status LED details                                         |          |
|   | 4120/4130 drive enclosure rear panel LEDs                        |          |
| В | Environmental requirements and specifications                    |          |
| Ь | Safety requirements                                              | 63       |
|   | Site requirements and guidelines                                 | 63       |
|   | Site wiring and AC power requirements                            | 63       |
|   | Site wiring and DC power requirements                            | 64<br>64 |
|   | Electrical quidelines                                            |          |
|   |                                                                  |          |

|     | Ventilation requirements Cabling requirements  Management host requirements Physical requirements Environmental requirements Electrical requirements. Site wiring and power requirements Power cable requirements.                                           | 65 67 67 67                            |
|-----|----------------------------------------------------------------------------------------------------|----------------------------------------|
| С   | Electrostatic discharge                                                                                                    |                                        |
| D   | USB device connection  Rear panel USB ports  USB CLI port  Emulated serial port  Supported host applications  CLI  Device driver/special operation mode  Microsoft Windows  Obtaining the software download  Linux  Setting parameters for the device driver | 71<br>71<br>72<br>72<br>72<br>72<br>73 |
| Gl  | ossary                                                                                                    | . 75                                   |
| Inc | dex                                                                                                    | 79                                     |

# **Figures**

| 1  | 24-disk enclosure with bezel installed                                               | 13 |
|----|--------------------------------------------------------------------------------------|----|
| 2  | 24-disk enclosure with bezel removed                                                 | 13 |
|    | 12-disk enclosure with bezel installed                                               | 14 |
| 4  | 12-disk enclosure with bezel removed                                                 | 14 |
| 5  | 4520/4530 controller enclosure: Rear panel layout                                    | 15 |
| 6  | 4720/4730 controller module                                                          | 16 |
| 7  | 4520/4530 controller module                                                          | 16 |
| 8  |                                                                                      | 17 |
| 9  | Cabling connections between a dual-controller enclosure and one drive enclosure      | 22 |
| 10 | Fault-tolerant cabling between a dual-controller enclosure and four drive enclosures | 22 |
| 11 | Reverse cabling between a dual-controller enclosure and seven drive enclosures       |    |
| 12 | AC PSU                                                                               | 26 |
| 13 | AC power cord                                                                        | 26 |
| 14 | DC and AC PSUs with power switch                                                     | 27 |
| 15 | DC power cable featuring D-shell and lug connectors                                  | 27 |
|    | Connecting hosts: One server and one HBA, dual path                                  |    |
| 17 | Connecting hosts: Two servers and one HBA per server, dual path                      | 31 |
|    | Connecting hosts: Four servers and one HBA per server, dual path                     |    |
|    | Connecting hosts: Four servers and one HBA per server, dual path                     |    |
|    | Connecting hosts: Switch attach: multiple servers/switches                           |    |
|    | Connecting a USB cable to the CLI port                                               |    |
| 22 | 24-disk enclosure with bezel installed                                               | 53 |
| 23 | 24-disk enclosure with bezel removed                                                 | 53 |
|    | 12-disk enclosure with bezel installed                                               |    |
|    | 12-disk enclosure with bezel removed                                                 |    |
|    | Disk drives                                                                          |    |
| 27 | 4520/4530 controller enclosure: Rear panel layout                                    | 57 |
| 28 | 4720/4730 controller module                                                          | 58 |
| 29 | 4520/4530 controller module                                                          | 59 |
|    | PSUs                                                                                 | 60 |
| 31 | 4120/4130 drive enclosure                                                            | 61 |
|    | USB device connection: CII port                                                      | 71 |

# Tables

| 1  | Related documents                                                            | . 11 |
|----|------------------------------------------------------------------------------|------|
| 2  | Document conventions                                                         | . 12 |
| 3  | Installation checklist                                                       |      |
| 4  | Summary of SAS cable type requirements and related enclosure characteristics | 21   |
| 5  | Maximum cable lengths for 850nm FC SFP transceivers                          |      |
| 6  | Terminal emulator display settings                                           | 35   |
| 7  | Terminal emulator connection settings                                        |      |
| 8  | Solutions to degraded performance                                            | 39   |
| 9  | Diagnostics LED status: Front panel "Fault/Service Required"                 | 44   |
|    | Diagnostics LED status: Rear panel "FRU OK"                                  |      |
| 11 | Diagnostics LED status: Rear panel "Fault/Service Required"                  | 45   |
| 12 |                                                                              |      |
| 13 | · · · · · · · · · · · · · · · · · · ·                                        | 45   |
|    |                                                                              |      |
| 15 | Diagnostics LED status: Rear panel "Expansion Port Status"                   | 46   |
| 16 | Diagnostics LED status: Rear panel "Network Port Link Status"                | 47   |
| 17 | Diagnostics LED status: Rear panel PSU "Input Power Source"                  |      |
| 18 | Diagnostics LED status: Rear panel PSU "Voltage/Fan Fault/Service Required"  | 47   |
|    | PSU sensor descriptions                                                      |      |
|    | Cooling fan sensor descriptions                                              |      |
| 21 | Controller module temperature sensor descriptions                            | 52   |
|    | PSU temperature sensor descriptions                                          |      |
|    | Voltage sensor descriptions                                                  |      |
|    | LEDs: 2U24 enclosure front panel                                             |      |
|    | LEDs: 2U12 enclosure front panel                                             |      |
|    | LEDs: Disk drive                                                             |      |
|    | LEDs: Disks in LFF and SFF enclosures                                        |      |
|    | LEDs: Vdisks in LFF and SFF enclosures                                       |      |
|    | Power requirements - AC Input                                                |      |
|    | Power requirements - DC Input                                                |      |
|    |                                                                              |      |
|    | Rackmount controller enclosure weights                                       |      |
|    | Rackmount compatible drive enclosure weights (ordered separately)            |      |
| 34 | Operating environmental specifications                                       | 67   |
| 35 | Non-operating environmental specifications                                   | 67   |
| 36 | Supported terminal emulator applications                                     | 72   |
| 37 | USB vendor and product identification codes                                  | 72   |

## About this guide

This guide provides information about hardware setup for the AssuredSAN™ 4000 Series products listed below:

47x0s - FC Controller Enclosure

- 4720
- 4730

45x0s - SAS Controller Enclosure

- 4520
- 4530

The 4000 Series enclosures are NEBS Level 3, MIL-STD-810G (storage requirements), and European Telco compliant. The 4000 Series enclosures support either LFF 12-disk or SFF 24-disk 2U drive enclosures, using either AC or DC power supplies. See the Dot Hill web site for more information about specific models and uses: <a href="http://www.dothill.com">http://www.dothill.com</a>.

### Intended audience

This guide is intended for storage system administrators.

## Prerequisites

Prerequisites for installing and using this product include knowledge of:

- Servers and computer networks
- Network administration
- Storage system installation and configuration
- SAN management and DAS
- FC, SAS, and Ethernet protocols

## Related documentation

**Table 1** Related documents

| For information about                                                                           | See                                                                                                    |  |  |
|-------------------------------------------------------------------------------------------------|----------------------------------------------------------------------------------------------------|--|--|
| Enhancements, known issues, and late-breaking information not included in product documentation | AssuredSAN 4000 Series Release Notes                                                                    |  |  |
| Overview of product shipkit contents and setup tasks                                            | Getting Started*                                                                                        |  |  |
| Regulatory compliance and safety and disposal information                                       | AssuredSAN Product Regulatory Compliance and Safety*                                                    |  |  |
| Using a rackmount bracket kit to install an enclosure into a rack                               | AssuredSAN Rackmount Bracket Kit Installation* or AssuredSAN 2-Post Rackmount Bracket Kit Installation* |  |  |
| Using the web interface to configure and manage the product                                     | AssuredSAN 4000 Series RAIDar User Guide                                                                |  |  |
| Using the CLI to configure and manage the product                                               | AssuredSAN 4000 Series CLI Reference Guide                                                              |  |  |
| Event codes and recommended actions<br>Identifying and installing or replacing FRUs             | AssuredSAN 4000 Series Service Guide                                                                    |  |  |

<sup>\*</sup> Printed document included in product shipkit.

For additional information, see Dot Hill's Customer Resource Center (CRC) web site: <a href="http://crc.dothill.com">http://crc.dothill.com</a>.

## Document conventions and symbols

 Table 2
 Document conventions

| Convention             | Element                                                                                                    |  |
|------------------------|----------------------------------------------------------------------------------------------------|--|
| Blue text              | Cross-reference links and e-mail addresses                                                                                                    |  |
| Blue, underlined text  | Web site addresses                                                                                                    |  |
| Bold text              | <ul> <li>Key names</li> <li>Text typed into a GUI element, such as into a box</li> <li>GUI elements that are clicked or selected, such as menu and list items, buttons, and check boxes</li> </ul> |  |
| Italic text            | Text emphasis                                                                                                    |  |
| Monospace text         | <ul> <li>File and directory names</li> <li>System output</li> <li>Code</li> <li>Text typed at the command-line</li> </ul>                                                                          |  |
| Monospace, italic text | <ul><li>Code variables</li><li>Command-line variables</li></ul>                                                                                                    |  |
| Monospace, bold text   | Emphasis of file and directory names, system output, code, and text typed at the command-line                                                                                                    |  |

| Δ               | <b>WARNING!</b> Indicates that failure to follow directions could result in bodily harm or death. |
|-----------------|---------------------------------------------------------------------------------------------------|
| Δ               | CAUTION: Indicates that failure to follow directions could result in damage to equipment or data. |
|                 | IMPORTANT: Provides clarifying information or specific instructions.                              |
|                 | NOTE: Provides additional information.                                                            |
| <del>.</del> Å: | TIP: Provides helpful hints and shortcuts.                                                        |

## 1 Components

The 4000 Series drive enclosures include a bezel sub-assembly that attaches to the front panel of the chassis (see Figure 1 and Figure 3). The bezel, comprised of a vented cover attached to an EMI shield, is pre-assembled and packed within a box contained in the enclosure master shipping container. The bezel might optionally include a removable air filter that can be serviced or replaced. Hard copy instructions for attaching/removing the bezel, and for servicing or replacing the air filter, are provided in the AssuredSAN 12-disk Enclosure Bezel Kit Installation instructions included in the shipping container of a new enclosure.

## 24-disk enclosure front panel components

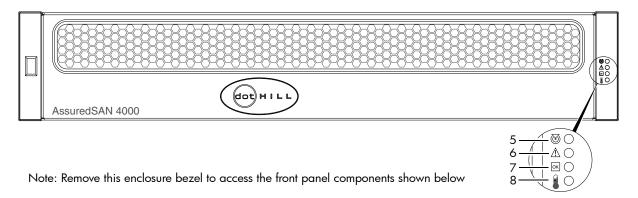

Figure 1 24-disk enclosure with bezel installed

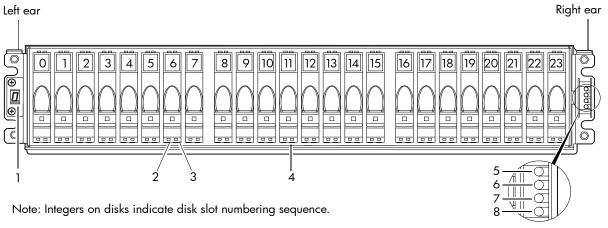

- 1 Enclosure ID LED
- 2 Disk drive status LED: Power/Activity
- 3 Disk drive status LED: Fault
- 4 2.5" disk drive blank (typical 24 slots)
- 5 Enclosure status LED: Unit Locator
- 6 Enclosure status LED: Fault/Service Required
- 7 Enclosure status LED: FRU OK
- 8 Enclosure status LED: Temperature Fault

Figure 2 24-disk enclosure with bezel removed

## 12-disk enclosure front panel components

△ **CAUTION:** Whether configured with or without an air filter, to ensure adequate EMI protection for the disk drives, the bezel should be properly installed while the enclosure is in operation.

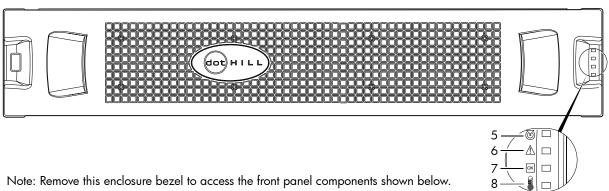

Figure 3 12-disk enclosure with bezel installed

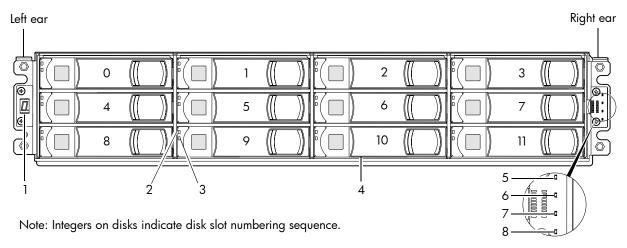

- 1 Enclosure ID LED
- 2 Disk drive status LED: Power/Activity
- 3 Disk drive status LED: Fault
- 4 3.5" disk drive blank (typical 12 slots)
- 5 Enclosure status LED: Unit Locator
- 6 Enclosure status LED: Fault/Service Required
- 7 Enclosure status LED: FRU OK
- 8 Enclosure status LED: Temperature Fault

Figure 4 12-disk enclosure with bezel removed

**NOTE:** LEDs for 4000 Series controller enclosures are described in Appendix A, LED descriptions.

## Controller enclosure: Rear panel layout

The diagram and table below display and identify important component items that comprise the rear panel layout of an AssuredSAN 4000 Series controller enclosure. The 4520/4530 is shown as a representative example of controller enclosure models included in the product series.

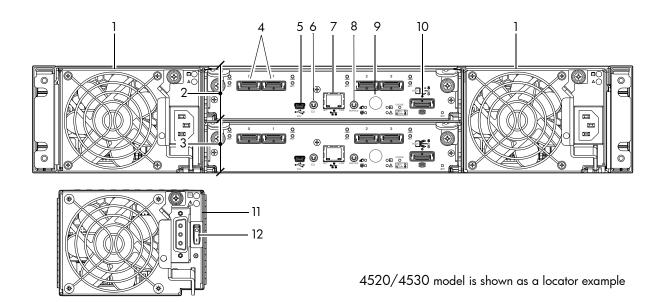

- 1 AC power supplies
- 2 Controller module A
- 3 Controller module B
- 4 SAS ports: host interface or replication
- **5** CLI port (USB Type B)
- 6 Host port (USB Type A; reserved for future use)
- 7 Network port
- 8 Service port (used by service personnel only)
- **9** Disabled button (used by engineering/test only)
- 10 Expansion port
- 11 DC Power supply (2) (DC model only)
- 12 DC Power switch

Figure 5 4520/4530 controller enclosure: Rear panel layout

A controller enclosure accommodates two PSU FRUs of the same type — either both AC or both DC — within the two PSU slots (see two instances of callout No.1 above). The controller enclosure accommodates two controller module FRUs of the same type within the IOM slots (see callouts No.2 and No.3 above).

**IMPORTANT:** All 4000 Series configurations are dual-controller. Single-controller support is provided only when a controller fails over to its partner controller. A controller module must be installed in each IOM slot to ensure sufficient airflow through the enclosure during operation.

Figure 6 and Figure 7 provide descriptions for the different controller modules and PSUs that can be installed into the rear panel of a 4000 Series controller enclosure. Showing controller modules and PSUs separately from the enclosure enables improved clarity in identifying the component items called out in the diagrams and described in the tables.

Descriptions are also provided for optional drive enclosures supported by 4000 Series controller enclosures.

## 4720/4730 controller module: Rear panel components

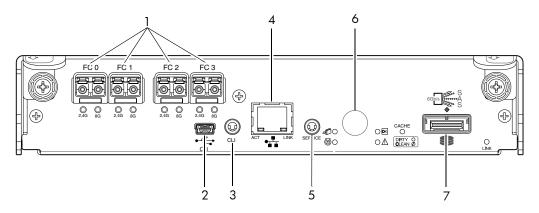

- 1 Host interface ports (FC)
- 2 CLI port (USB Type B) [see Appendix D]
- 3 Reserved for future use
- 4 Network port

- 5 Service port (used by service personnel only)
- 6 Disabled button (used by engineering/test only)
- 7 Expansion port

Figure 6 4720/4730 controller module

## 4520/4530 controller module: Rear panel components

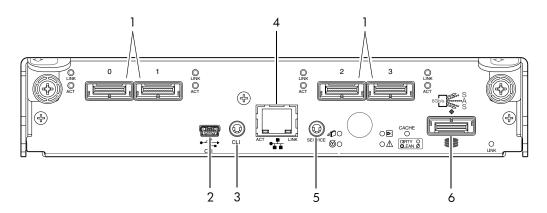

- 1 Host interface ports (SAS)
- 2 CLI port (USB Type B) [see Appendix D]
- 3 Reserved for future use

- 4 Network port
- **5** Service port (used by service personnel only)
- 6 Expansion port

Figure 7 4520/4530 controller module

## Component installation and replacement

Installation and replacement of 4000 Series FRUs is addressed in the *AssuredSAN 4000 Series Service Guide* within the "Procedures" chapter.

FRU procedures facilitate replacement of a damaged chassis or chassis component:

- Replacing a controller or expansion module
- Replacing a disk drive module
- Replacing a power supply unit (AC and DC units with integrated cooling fans)
- · Replacing ear bezels
- Replacing an FC transceiver
- Replacing a controller enclosure chassis

#### Cache

To enable faster data access from disk storage, the following types of caching are performed:

- Write-back or write-through caching.
  - Write-back. The controller receives the data to be written to disks, stores it in the memory buffer, and
    immediately sends the host operating system a signal that the write operation is complete, without
    waiting until the data is actually written to the disk. Write-back cache mirrors all of the data from
    one controller module cache to the other. Write-back cache improves the performance of write
    operations and the throughput of the controller.
  - Write-through. The controller writes the data to the disks before signaling the host operating system
    that the process is complete. Write-through cache has lower write operation and throughput
    performance than write-back, but it is the safer strategy, with minimum risk of data loss on power
    failure. However, write-through cache does not mirror the write data because the data is written to
    the disk before posting command completion and mirroring is not required.
- Read-ahead caching. The controller detects sequential data access, reads ahead into the next sequence of data (based upon settings) and stores the data in the read-ahead cache. Then, if the next read access is for cached data, the controller immediately loads the data into the system memory, avoiding the latency of a disk access.
- \*\* TIP: See the "About volume cache options" and "Changing system cache settings" topics in the AssuredSAN 4000 Series RAIDar User Guide for setting options.

## CompactFlash

During a power loss or controller failure, data stored in cache is saved to non-volatile memory (CompactFlash). The data is restored to cache, and then written to disk after the issue is corrected. CompactFlash provides unlimited cache memory backup time. To protect against writing incomplete data to disk, the image stored on the CompactFlash is verified before committing to disk.

The CompactFlash card is located at the midplane-facing end of the controller module as shown below. Do not remove the card; it is used for cache recovery only.

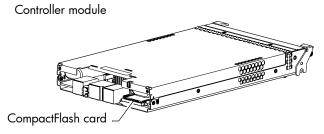

Figure 8 CompactFlash

**IMPORTANT:** Customer removal of CompactFlash will void the product warranty.

## Supercapacitor pack

To protect controller module cache in case of power failure, each controller enclosure model is equipped with supercapacitor technology, in conjunction with CompactFlash memory, built into each controller module to provide unlimited cache memory backup time. The supercapacitor pack provides energy for backing up unwritten data in the write cache to the CompactFlash, in the event of a power failure. Unwritten data in CompactFlash memory is automatically committed to disk media when power is restored. In the event of power failure, while cache is maintained by the supercapacitor pack, the Cache Status LED flashes at a rate of 1/10 second on and 9/10 second off.

## 2 Installing the enclosures

### Installation checklist

Table 3 outlines the steps required to install the enclosures, and initially configure and provision the storage system. To ensure successful installation, perform the tasks in the order presented.

**Table 3** Installation checklist

| Step | Task                                                                                                    | Where to find procedure                                                                                                    |  |
|------|----------------------------------------------------------------------------------------------------|----------------------------------------------------------------------------------------------------|--|
| 1.   | Install the controller enclosure and optional drive enclosures in the rack, and attach the enclosure bezel. <sup>1</sup>           | See the rack-mount bracket kit installation instructions pertaining to your enclosure. If your product uses a bezel, see its bezel kit installation instructions.                                                                       |  |
| 2.   | Connect controller enclosure and optional drive enclosures.                                                                        | See Connecting the controller enclosure and drive enclosures on page 20.                                                                                                    |  |
| 3.   | Connect power cords.                                                                                                    | See Power Cords on page 27.                                                                                                    |  |
| 4.   | Test enclosure connectivity.                                                                                                    | See Testing enclosure connections on page 25.                                                                                                    |  |
| 5.   | Install required host software.                                                                                                    | See Host system requirements on page 29.                                                                                                    |  |
| 6.   | Connect hosts. <sup>2</sup>                                                                                                    | See Connecting the enclosure to hosts on page 29.                                                                                                    |  |
| 7.   | Connect management hosts. <sup>2</sup>                                                                                             | See Connecting a management host on the network on page 33.                                                                                                    |  |
| 8.   | Obtain IP values and set network port IP properties on the controller enclosure.                                                   | See Obtaining IP values on page 33. For USB CLI port and cable use, see Appendix D, USB device connection. Also see the ship kit CD.                                                                                                    |  |
| 9.   | Perform initial configuration tasks <sup>3</sup> :  Sign-in to RAIDar.  Initially configure and provision the system using RAIDar. | Topics below correspond to bullets at left:  See "Getting Started" in the AssuredSAN 4000 Series RAIDar User Guide.  See "Configuring the System" and "Provisioning the System" topics in the AssuredSAN 4000 Series RAIDar User Guide. |  |

<sup>&</sup>lt;sup>1</sup>Also see *AssuredSAN 4000 Series Service Guide* for illustrations showing installation of enclosure ear caps or the enclosure bezel that is provided with some models.

NOTE: Controller modules within the same enclosure must be of the same type.

## Network Equipment-Building System (NEBS) Level 3 compliance

## Generic Requirements (GRs)

Meets the NEBS requirement of GR-1089-CORE Issue 5, port types 2, 7 & 8. Meets the NEBS requirements of GR-63-CORE Issue 3, for the product's intended use.

**NOTE:** Table 4 on page 21 shows NEBS-compliance for individual storage enclosures.

<sup>&</sup>lt;sup>2</sup>For more about hosts, see the "About hosts" topic in the *AssuredSAN 4000 Series RAIDar User Guide*.

<sup>&</sup>lt;sup>3</sup>RAIDar is introduced in RAIDar on page 37. See the AssuredSAN 4000 Series RAIDar User Guide for additional information.

#### Exceptions to GRs

Exceptions to the overall NEBS GR-63-CORE Issue 3 requirements include:

- Heat Dissipation: Environmental Criteria Section 4.1.6, Operational Requirement O4-20. This product exceeds the Optional Requirements shown in Table 4-5 for Forced-Air Fan Shelf equipment.
- Airborne Contaminants: This product is designed for indoor use only, and has not been tested for Outdoor Contaminant Levels (Table 4-11); per Requirement R4-86 (Environmental Criteria section 4.5.2.2).
- Equipment Fan Filters: Environmental Criteria Section 4.5.4. This product does not have a fan filter, and has not been tested by any requirements in section 4.5.4. The following requirements have not been tested: R4-87 [138]; R4-88 [139]; R4-89 [176]; R4-90 [140]; R4-91 [141]; R4-92 [142]; R4-93 [143]; O4-94 [144] and O4-95 [145].
- This product does not meet the requirements of Spatial Requirements, Section 2.

Exceptions to the overall NEBS GR-1089-CORE Issue 5 requirements include:

None reported

#### Product documentation requirements

NEBS product documentation requirements applying to AssuredSAN 4000 Series controller and drive enclosures are listed beneath "NEBS (Level 3)" in the Index — under either GR-1089-CORE Issue 5 or GR-63-CORE Issue 3 — together with adjacent page locations. NEBS topics are *integrated* within the overall content of this setup guide. The requirement designators in the Index have been codified for use within index marker tags according to the following example:

NEBS generic requirement number "R1-3 [155]" appears as "R1-3.155" within the Index.

Each codified string (e.g., R1-3.155) is followed by a hyphen and brief description of the requirement. Within the Index, click on the blue page number link to navigate to the corresponding NEBS topic.

## Connecting the controller enclosure and drive enclosures

AssuredSAN 4000 Series controller enclosures, available in either 24-disk (2.5") or 12-disk (3.5") chassis, support up to eight enclosures (including the controller enclosure), or a maximum of 192 disk drives. The 4000 Series enclosures support both straight-through and reverse SAS cabling. Reverse cabling allows any drive enclosure to fail or be removed while maintaining access to other enclosures. Fault tolerance and performance requirements determine whether to optimize the configuration for high availability or high performance when cabling.

△ **CAUTION:** Some 6-Gbit/s disks might not consistently support a 6-Gbit/s transfer rate. If this happens, the system automatically adjusts transfers to those disks to 3-Gbit/s, increasing reliability and reducing error messages with little impact on system performance. This rate adjustment persists until the controller is restarted or power-cycled.

Cabling diagrams in this section show fault-tolerant cabling patterns. Controller and expansion modules are identified by <enclosure-ID><controller-ID>. When connecting multiple drive enclosures, use reverse cabling to ensure the highest level of fault tolerance, enabling controllers to access remaining drive enclosures if a drive enclosure fails.

For example, Figure 10 on page 22 shows reverse cabling wherein controller OA (i.e., enclosure-ID = 0; controller-ID = Able) is connected to expansion module 1A, with a chain of connections cascading down (blue). Controller OB is connected to the lower expansion module (B) of the last drive enclosure in the chain, with connections moving in the opposite direction (green). Several cabling examples are provided on the following pages.

NOTE: AssuredSAN 4000 Series controller enclosures support hot-plug replacement of redundant controller modules, fans, power supplies, and IOMs. Hot-add of drive enclosures is also supported.

### Cable requirements for drive enclosures

4000 Series enclosures support 6-Gbit/s expansion port data rates. Observe the following guidelines when installing SAS cables:

- Use only AssuredSAN or OEM-qualified SAS cables appropriate for connecting the drive enclosure:
  - Use cables providing 6-Gbit/s data rate per lane with four lanes (4x) per SAS connector:
    - When connecting a controller-enclosure to a disk-enclosure, the cable length should not exceed
       2.0 meters
    - When connecting disk-enclosures to one another, cable lengths should not exceed 2.0 meters
  - Qualified cables of 0.6 meter length may be used for cabling stacked components in cascaded fashion
  - Mini-SAS to mini-SAS cables denote SFF-8088 to SFF-8088
  - You may need to order additional or longer cables when reverse-cabling a fault-tolerant configuration.
  - Cables required, if not included, must be purchased separately.

Table 4 summarizes key characteristics of controller enclosures and compatible drive (expansion) enclosures relative to cabling, including: the cable type needed for attaching one specific enclosure model to another specific enclosure model; internal disk drive speeds; number of disks of given size (SFF or LFF) supported per enclosure model; and SAS expander data rates. Enclosure form factor (2U24/2U12) and NEBS compliance information are also provided.

Table 4 Summary of SAS cable type requirements and related enclosure characteristics

| Model                  | 4000 Series 2U24 4000 Series 2U12 controller enclosure controller enclosure |                      | 4120/4130 drive enclosure<br>(mini-SAS) |  |
|------------------------|-----------------------------------------------------------------------------|----------------------|-----------------------------------------|--|
| 4720                   |                                                                             | mini-SAS to mini-SAS |                                         |  |
| 4730                   | Not Ap                                                                      | mini-SAS to mini-SAS |                                         |  |
| 4520                   |                                                                             | mini-SAS to mini-SAS |                                         |  |
| 4530                   |                                                                             |                      | mini-SAS to mini-SAS                    |  |
| 4120                   | mini-SAS to mini-SAS mini-SAS to mini-SAS                                   |                      | mini-SAS to mini-SAS                    |  |
| 4130 mini-SAS to SAS m |                                                                             | mini-SAS to SAS      | mini-SAS to SAS                         |  |

### Controller enclosure/chassis designators:

2U24: Enclosure measuring two rack units high, providing 24-drives and smaller depth dimension than 2U12.

2U12: Enclosure measuring two rack units high, providing 12-drives, and larger footprint than 2U24.

#### Compatible product models featuring 6-Gbps internal disk and SAS expander link speeds.

4720: 4000 Series FC controller enclosure (2.5" disks in 2U24 chassis) [NEBS]

4730: 4000 Series FC controller enclosure (3.5" disks in 2U12 chassis) [NEBS]

4520: 4000 Series SAS controller enclosure (2.5" disks in 2U24 chassis) [NEBS]

4530: 4000 Series SAS controller enclosure (3.5" disks in 2U12 chassis) [NEBS]

4120: 24-drive expansion enclosure (2.5" disks in 2U24 chassis) [NEBS]

4130: 12-drive expansion enclosure (3.5" disks in 2U12 chassis) [NEBS]

See Physical requirements on page 65 for more information about 2U24 and 2U12 enclosures.

NOTE: For clarity, the schematic diagrams show only relevant details such as face-plate outlines and expansion ports. For detailed illustrations, see Controller enclosure: Rear panel layout on page 57. Also see the controller module face plate illustrations that follow the rear panel layout.

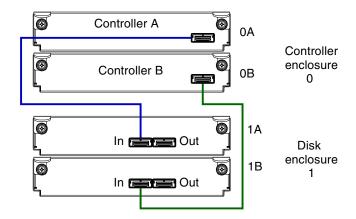

Figure 9 Cabling connections between a dual-controller enclosure and one drive enclosure

Figure 9 shows a 4000 Series dual-controller enclosure cabled to 4120/4130 drive enclosures featuring dual-expansion modules. Controller module 0A is connected to expansion module 1A (blue). Controller module 0B is connected to expansion module 1B (green).

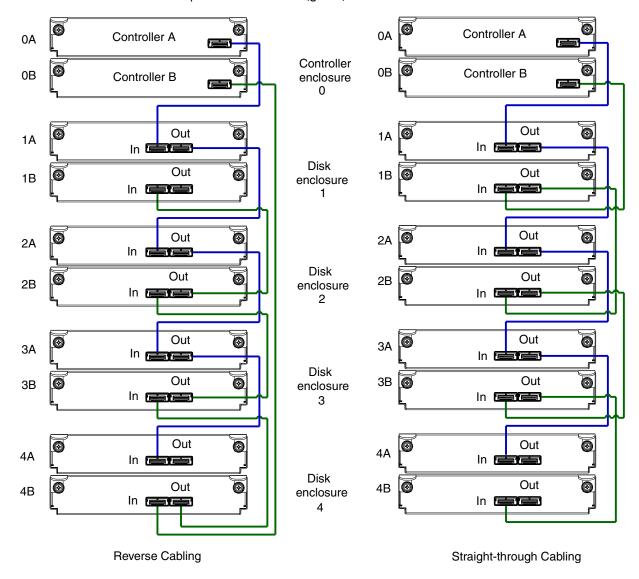

Figure 10 Fault-tolerant cabling between a dual-controller enclosure and four drive enclosures

The diagram at left in Figure 10 shows reverse cabling of a dual-controller enclosure and 4120/4130 6 Gb drive enclosures configured with dual-expansion modules. Controller module 0A is connected to expansion module 1A, with a chain of connections cascading down (blue). Controller module 0B is connected to the lower expansion module (4B), of the last drive enclosure, with connections moving in the opposite direction (green). Reverse cabling allows any drive enclosure to fail—or be removed—while maintaining access to other enclosures.

The diagram at right in Figure 10 shows the same storage components connected using straight-through cabling. Using this method, if a drive enclosures fails, the enclosures that follow the failed enclosure in the chain are no longer accessible until the failed enclosure is repaired or replaced.

Refer to these diagrams when cabling multiple compatible drive enclosures together with the 4000 Series controller enclosure.

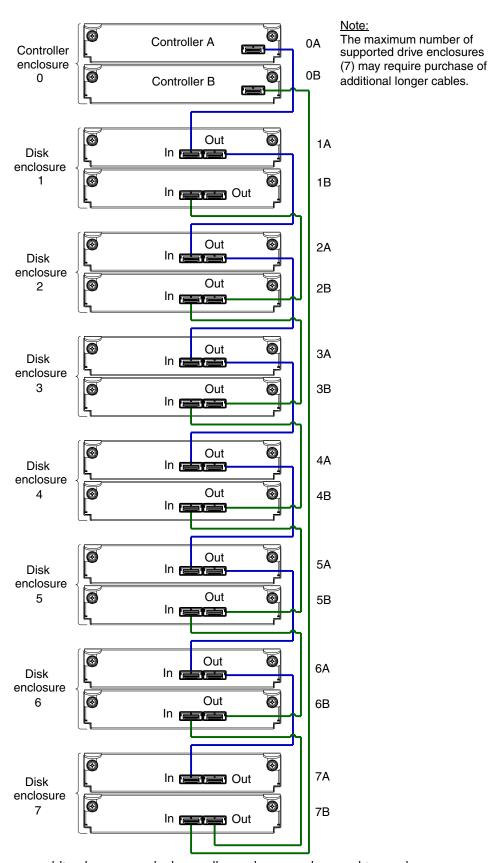

Figure 11 Reverse cabling between a dual-controller enclosure and seven drive enclosures

Figure 11 shows a 4000 Series dual-controller enclosure cabled to 4120/4130 drive enclosures featuring dual-expansion modules. Controller module 0A is connected to expansion module 1A, with a chain of connections cascading down (blue). Controller module 0B is connected to the lower expansion module (7B), of the last drive enclosure, with connections moving in the opposite direction (green).

## Testing enclosure connections

**NOTE:** For NEBS applications, verify that you are using compatible PSUs and drive enclosures.

Power cycling procedures vary according to the type of PSU provided with the enclosure. Some enclosure models are equipped with PSUs possessing power switches; whereas other enclosures use PSUs that have no power switch.

Powering on/powering off describes power cycling procedures relative to different types of PSUs installed within enclosures. Once the power-on sequence succeeds, the storage system is ready to be connected to hosts as described in Connecting the enclosure to hosts on page 29.

## Powering on/powering off

Before powering on the enclosure for the *first* time:

- Install all disk drives in the enclosure so the controller can identify and configure them at power-up.
- Connect the cables and power cords to the enclosure as described in this document.
  - NOTE: Newer AC PSUs do not have power switches. Switchless PSUs power on when connected to a power source, and power off when disconnected.
- Generally, when powering up, make sure to power up the enclosures and associated data host in the following order:
  - Drive enclosures first
    - This ensures that the disks in the drive enclosure have enough time to completely spin up before being scanned by the controller modules within the controller enclosure.
    - While enclosures power up, their LEDs blink. After the LEDs stop blinking and no LEDs on the front and rear of the enclosure are amber, the power-on sequence is complete, and no faults have been detected. See Appendix A, LED descriptions for descriptions of LED behavior.
  - Controller enclosure next
    - Depending upon the number and type of disks in the system, it may take several minutes for the system to become ready.
  - Data host last (if powered down for maintenance purposes).
  - 🔆 TIP: Generally, when powering off, you will reverse the order of steps used for powering on.

Power cycling procedures vary according to the type of PSU included within the enclosure. For controller and drive enclosures configured with switchless AC PSUs, refer to the procedure described in AC PSU on page 26. For procedures pertaining to a) controller enclosures configured with DC PSUs, or b) previously installed drive enclosures featuring power switches, see DC and AC PSUs with power switch on page 27. Controller and drive enclosures configured with switchless PSUs rely on the power cord for power cycling. Power-on the enclosure by connecting the cord from the PSU power cord connector to the appropriate power source; power-off the enclosure by disconnecting the cord from the power source.

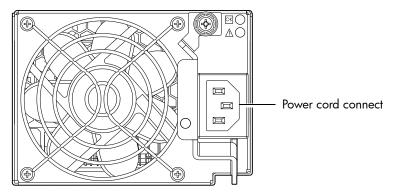

Figure 12 AC PSU

#### To power on the system:

- 1. Plug the power cord into the power cord connector on the rear of the drive enclosure. Plug the other end of the power cord into the rack power source (see Figure 12 and Figure 13). Wait several seconds to allow the disks to spin up.
  - Repeat this sequence for each switchless PSU within each drive enclosure.
- 2. Plug the power cord into the power cord connector on the rear of the controller enclosure. Plug the other end of the power cord into the rack power source (see Figure 12 and Figure 13).
  Repeat the sequence for the controller enclosure's other switchless PSU.

Power cord facilitates power on/power off

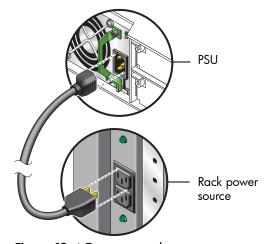

Figure 13 AC power cord

#### To power off the system:

- 1. Stop all I/O from hosts to the system (see Stopping I/O on page 44).
- 2. Shut down both controllers using either method described below:
  - Use RAIDar to shut down both controllers, as described in the AssuredSAN 4000 Series RAIDar User Guide.
    - Proceed to step 3.
  - Use the CLI to shut down both controllers, as described in the *AssuredSAN 4000 Series CLI Reference Guide*.
- 3. Disconnect the power cord's male plug from the power source.
- Disconnect the power cord's female plug from the power cord connector on the PSU.

## DC and AC PSUs with power switch

DC and legacy AC power supplies, each equipped with a power switch, are shown below.

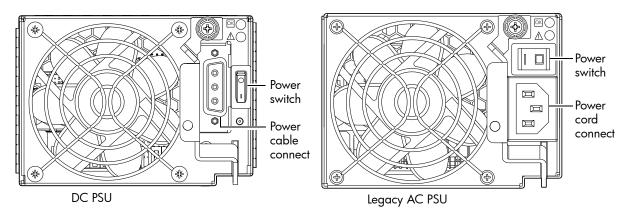

Figure 14 DC and AC PSUs with power switch

#### Power Cords

IMPORTANT: See Environmental requirements and specifications for additional information.

#### AC model

See Figure 13 and Figure 14 (right) when performing the following steps:

- 1. Verify that the enclosure's power switches are in the Off position.
- 2. Identify the power cord connector on the PSU, and locate the target power source.
- **3.** Using the AC power cords provided, plug one end of the cord into the power cord connector on the PSU. Plug the other end of the power cord into the rack power source.
- **4.** Verify connection of primary power cords from the rack to separate external power sources. See Power cycle on page 28.

#### DC model

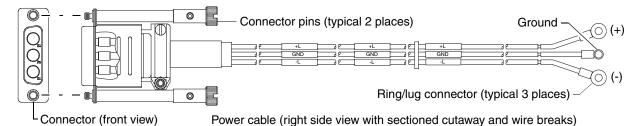

Figure 15 DC power cable featuring D-shell and lug connectors

See Figure 15 and Figure 14 (left) when performing the following steps:

- 1. Locate and use the provided DC power cables.
- 2. Verify that the enclosure's power switches are in the Off position.
- **3.** Connect a DC power cable to each DC PSU using the D-shell connector. Use the UP> arrow on the connector shell to ensure proper positioning (see adjacent left side view of D-shell connector).
- **4.** Tighten the screws at the top and bottom of the shell, applying a torque between 1.7 N-m (15 in-lb) and 2.3 N-m (20 in-lb), to securely attach the cable to the DC PSU.
- **5.** To complete the DC connection, secure the other end of each cable wire component of the DC power cable to the target DC power source.

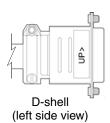

Check the three individual DC cable wire labels before connecting each cable wire lug to its power source. One cable wire is labeled *ground* (GND), and the other two are labeled *positive* (+L) and *negative* (-L) (shown in Figure 15).

△ **CAUTION:** Connecting to a DC power source outside the designated -48VDC nominal range (-36VDC to -72VDC) may damage the enclosure.

See Power cycle on page 28.

#### Power cycle

#### To power on the system:

- 1. Power up drive enclosure(s) by pressing the power switches at the rear of each drive enclosure to the **On** position. Allow several seconds for disks to spin up.
- 2. Power up the controller enclosure next by pressing the power switches at the rear of the controller enclosure to the **On** position.

#### To power off the system:

- 1. Stop all I/O from hosts to the system (see Stopping I/O on page 44).
- 2. Shut down both controllers using either method described below:
  - Use RAIDar to shut down both controllers, as described in the AssuredSAN 4000 Series RAIDar User Guide.
    - Proceed to step 3.
  - Use the CLI to shut down both controllers, as described in the *AssuredSAN 4000 Series CLI Reference Guide*.
- 3. Press the power switches at the rear of the controller enclosure to the Off position.
- 4. Press the power switches at the rear of each drive enclosure to the Off position.

## 3 Connecting hosts

## Host system requirements

Depending on your system configuration, host operating systems may require that multipathing is supported.

If fault tolerance is required, then multipathing software may be required. Host-based multipath software should be used in any configuration where two logical paths between the host and any storage volume may exist at the same time. This would include most configurations where there are multiple connections to the host or multiple connections between a switch and the storage.

## Cabling considerations

Common cabling configurations address hosts, controller enclosures, drive enclosures, and switches. Host interface ports on 4000 Series controller enclosures can connect to respective hosts via direct-attach or switch-attach.

## Connecting the enclosure to hosts

A *host* identifies an external port to which the storage system is attached. Cable connections vary depending on configuration. This section describes host interface protocols supported by 4000 Series controller enclosures, while showing a few common cabling configurations.

NOTE: The 4000 Series controllers use ULP, a controller feature enabling a host to access mapped volumes through any controller host port.

ULP can show all LUNs through all host ports on both controllers, and the interconnect information is managed by the controller firmware. ULP appears to the host as an active-active storage system, allowing the host to select any available path to access the LUN, regardless of valid ownership.

\*\* TIP: See "Configuring the system > Using the Configuration Wizard" in the AssuredSAN 4000 Series RAIDar User Guide to initially configure the system or change system configuration settings (for example, Configuring host ports).

## FC host ports

Certain 4000 Series controller enclosures use FC interface protocol for host port connection, featuring two controller modules. Each controller module provides host ports configured with an FC SFP transceiver connector, supporting data rates up to 8 Gbit/s.

The 4720/4730 models support FC-AL (loop) or point-to-point topologies. Loop protocol can be used in a physical loop or in a direct connection between two devices. Point-to-point protocol is used to connect to a fabric switch. These models employ FC ports for attachment to FC hosts directly, or through an FC switch, which requires that the host computer supports Ethernet, FC, and optionally, multipath I/O.

TIP: Use RAIDar's Configuration Wizard to set FC port options.

## SAS host ports

The 4520/4530 use SAS interface protocol for host port connection, featuring two controller modules. The controller module provides two dual SFF-8088 mini-SAS host ports supporting data rates up to 6 Gbit/s per lane and 4-lanes per SAS connector.

## Connecting direct attach configurations

The 4720/4730 each support up to eight direct-connect server connections, four per controller module. The 4520/4530 each support up to eight server connections, four per controller. Connect appropriate cables from the server's HBAs to the controller module's host ports as described below, and shown in Figure 16 through Figure 19.

• To connect the 4720/4730 controller enclosure to a server HBA or switch using the controller's FC host ports, select FC cables supporting 2/4/8 Gbit data rates, that are compatible with the controller module's host port SFP connector. The table below maps SFP transceiver data rates to relative fiber optic cable characteristics (i.e., cable length, MMF, and ISO/IEC optical multimode cable performance standards). When transferring data through FC connections, cable lengths should not exceed the lengths listed for each given fiber type and performance code within the applicable data rate (2/4/8 Gbit) class.

| Table 5 Maximum | able lengths for 850nm FC SFP transceivers |
|-----------------|--------------------------------------------|
|-----------------|--------------------------------------------|

| SFP data                  | Representative FC cable types   | Cable p | Cable performance code |     |
|---------------------------|---------------------------------|---------|------------------------|-----|
| Data rate                 | MMF FC cable length designators | OM1     | OM2                    | OM3 |
| 8 Gbit/s                  | 21 m with 62.5μm fiber type     | Х       |                        |     |
|                           | 50m with 50μm fiber type        |         | Х                      |     |
|                           | 150m with 50μm fiber type       |         |                        | Х   |
| 4 Gbit/s                  | 70m with 62.5μm fiber type      | Х       |                        |     |
|                           | 150m with 50μm fiber type       |         | Х                      |     |
|                           | 380m with 50μm fiber type       |         |                        | Х   |
| 2 Gbit/s                  | 150m with 62.5μm fiber type     | Х       |                        |     |
|                           | 300m with 50μm fiber type       |         | Х                      |     |
| 500m with 50μm fiber type |                                 |         |                        | Х   |

• To connect the 4520/4530 to a server HBA or switch, use AssuredSAN or OEM-qualified mini-SAS 4x cables. SAS cables connecting to host ports must support the SFF-8088 host port connector using 0.5 meter, 1 meter, 2 meter, 4 meter or 6 meter (maximum) cable lengths.

### Dual-controller configurations

IMPORTANT: All 4000 Series configurations are dual-controller. Single-controller support is provided only when a controller fails over to its partner controller. A controller module must be installed in each IOM slot to ensure sufficient airflow through the enclosure during operation.

Dual-controller configurations improve application availability because, in the event of a controller failure, the affected controller fails over to the partner controller with little interruption to data flow. A failed controller can be replaced without the need to shut down the storage system.

In a dual-controller system, hosts use LUN-identifying information from both controllers to determine that up to four paths are available to a given storage volume. Assuming MPIO software is installed, a host can use any available data path to access a volume owned by either controller. The path providing the best performance is through host ports on the volume's owning controller. Both controllers share one set of 512 LUNs (0-511) for use in mapping volumes to hosts (see "ULP" in the *AssuredSAN 4000 Series RAIDar User Guide*).

#### One server/one HBA/dual path

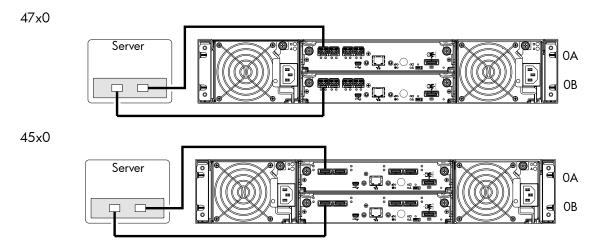

Figure 16 Connecting hosts: One server and one HBA, dual path

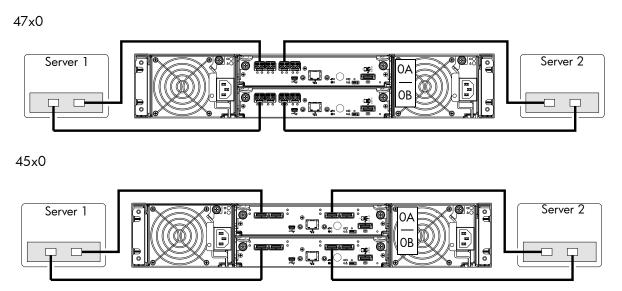

Figure 17 Connecting hosts: Two servers and one HBA per server, dual path

#### Four servers and one HBA per server, dual path

Model-specific illustrations in Figure 18 and Figure 19 show four-server/dual-controller configurations for 4000 Series controller enclosures supporting pertinent host interface protocols.

47x0

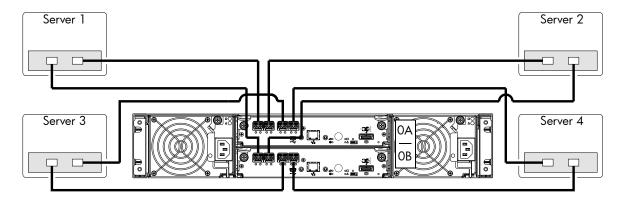

Figure 18 Connecting hosts: Four servers and one HBA per server, dual path

#### 45x0

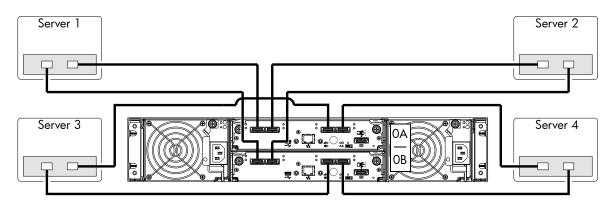

Figure 19 Connecting hosts: Four servers and one HBA per server, dual path

## Connecting switch attach configurations

A SAN places a switch between the servers and the controller enclosures. Using switches, a SAN shares a storage system among multiple servers, reducing the number of storage systems required for a particular environment. Using switches increases the number of servers that can be connected to the storage system. A 4000 Series controller enclosure supports 64 hosts.

### Multiple servers/multiple switches

Model-specific dual-controller illustrations in Figure 20 show switch-connect configurations for 4000 Series controller enclosures supporting pertinent host interface protocols. Connect appropriate cables from controller host ports to switch ports, and from switch ports to hosts. It is important to have a least one port connected from each switch to each controller module to provide redundancy.

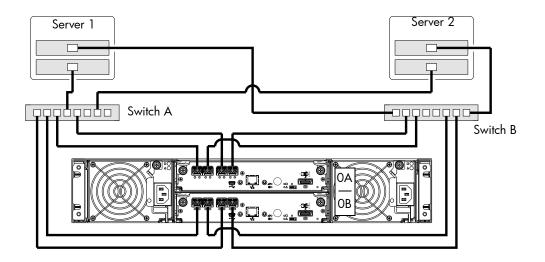

Figure 20 Connecting hosts: Switch attach: multiple servers/switches

## Connecting a management host on the network

The management host directly manages storage systems out-of-band over an Ethernet network.

- 1. Connect an RJ-45 Ethernet cable to the network port on each controller.
- 2. Connect the other end of each Ethernet cable to a network that your management host can access (preferably on the same subnet).

NOTE: Connections to this device must be made with shielded cables grounded at both ends with metallic RFI/EMI connector hoods in order to maintain compliance with NEBS and FCC Rules and Regulations. See the AssuredSAN Product Regulatory Compliance and Safety document (included in your product's ship kit).

## **Updating Firmware**

After installing the hardware and powering on the storage system components for the first time, verify that the controller modules, expansion modules, and disk drives are using the current firmware release. Using RAIDar, right-click the system in the Configuration View panel, and select **Tools** > **Update Firmware**. The Update Firmware panel displays the currently installed firmware versions and allows you to update them. Optionally, you can update firmware using FTP as described in the *AssuredSAN 4000 Series CLI Reference Guide* or *AssuredSAN 4000 Series RAIDar User Guide*.

## Obtaining IP values

You can configure addressing parameters for each controller module's network port. You can set static IP values or use DHCP.

TIP: See the "Configuring network ports" topic in the AssuredSAN 4000 Series RAIDar User Guide.

### Setting network port IP addresses using DHCP

In DHCP mode, network port IP address, subnet mask, and gateway values are obtained from a DHCP server if one is available. If a DHCP server is unavailable, current addressing is unchanged. You must have a means of determining what addresses have been assigned, such as the list of bindings on the DHCP server.

Because DHCP is disabled by default in 4000 Series systems, you must either use the CLI to change controller IP address settings or use RAIDar's Configuration Wizard as described in the Using the Configuration Wizard topic in the AssuredSAN 4000 Series RAIDar User Guide.

### Setting network port IP addresses using the CLI

If you did not use DHCP to set network port IP values, set them manually (default method) as described below. If you are using the USB CLI port and cable, you will need to enable the port for communication.

Network ports on controller module A and controller module B are configured with the following default values:

Network port IP address: 10.0.0.2 (controller A), 10.0.0.3 (controller B)

IP subnet mask: 255.255.255.0Gateway IP address: 10.0.0.1

If the default IP addresses are not compatible with your network, you must set an IP address for each network port using the CLI embedded in each controller module. The CLI enables you to access the system using the USB communication interface and terminal emulation software.

**NOTE:** If you are using the mini-USB CLI port and cable, see Appendix D, USB device connection:

- Windows customers should download and install the device driver as described in Obtaining the software download on page 72.
- Linux customers should prepare the USB port as described in Setting parameters for the device driver on page 73.

Use the CLI commands described in the steps below to set the IP address for the network port on each controller module.

Once new IP addresses are set, you can change them as needed using RAIDar. Be sure to change the IP address via RAIDar before changing the network configuration. See RAIDar on page 37 for more information concerning the RAIDar.

- 1. From your network administrator, obtain an IP address, subnet mask, and gateway address for controller A and another for controller B.
  - Record these IP addresses so you can specify them whenever you manage the controllers using RAIDar or the CLI.
- 2. Use the provided USB cable to connect controller A to a USB port on a host computer. The USB mini 5 male connector plugs into the CLI port as shown in Figure 21 (generic 4000 Series controller module shown).

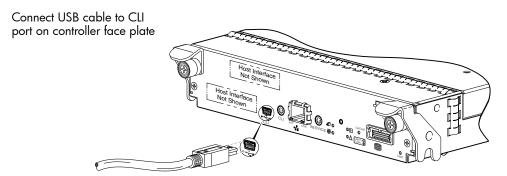

Figure 21 Connecting a USB cable to the CLI port

- **3.** Enable the CLI port for subsequent communication:
  - Linux customers should enter the command syntax provided in Setting parameters for the device driver on page 73.
  - Windows customers should locate the downloaded device driver described in Obtaining the software download on page 72, and follow the instructions provided for proper installation.
- **4.** Start and configure a terminal emulator, such as HyperTerminal or VT-100, using the display settings in Table 6 and the connection settings in Table 7.

See the Using HyperTerminal with the CLI on a Microsoft Windows host: on page 36.

**Table 6** Terminal emulator display settings

| Parameter               | Value                              |
|-------------------------|------------------------------------|
| Terminal emulation mode | VT-100 or ANSI (for color support) |
| Font                    | Terminal                           |
| Translations            | None                               |
| Columns                 | 80                                 |

 Table 7
 Terminal emulator connection settings

| Parameter    | Value                  |
|--------------|------------------------|
| Connector    | COM3 (for example) 1,2 |
| Baud rate    | 115,200                |
| Data bits    | 8                      |
| Parity       | None                   |
| Stop bits    | 1                      |
| Flow control | None                   |

<sup>&</sup>lt;sup>1</sup>Your server or laptop configuration determines which COM port is used for Disk Array USB Port.

- **5.** In the terminal emulator, connect to controller A.
- **6.** Press **Enter** to display the CLI prompt (#).

The CLI displays the system version, MC version, and login prompt:

- a. At the login prompt, enter the default user manage and press Enter.
- **b.** At the password prompt, enter the default password !manage and press **Enter**.

If the default user name, password, or both have been changed for security reasons, enter the secure login credentials instead of the defaults.

7. At the prompt, enter the following command to set the values you obtained in step 1 for each Network port, first for controller A, and then for controller B:

set network-parameters ip address netmask netmask gateway gateway controller a b where:

- address is the IP address of the controller
- netmask is the subnet mask
- gateway is the IP address of the subnet router
- a | b specifies the controller whose network parameters you are setting

#### For example:

```
\# set network-parameters ip 192.168.0.10 netmask 255.255.255.0 gateway 192.168.0.1 controller a
```

# set network-parameters ip 192.168.0.11 netmask 255.255.255.0 gateway
192.168.0.1 controller b

<sup>&</sup>lt;sup>2</sup>Verify the appropriate COM port for use with the CLI.

**8.** Enter the following command to verify the new IP addresses:

```
show network-parameters
```

Network parameters, including the IP address, subnet mask, and gateway address, are displayed for each controller.

**9.** Use the ping command to verify connectivity to the gateway address.

For example:

```
# ping 192.168.0.1
Info: Pinging 192.168.0.1 with 4 packets.
Success: Command completed successfully. - The remote computer responded with 4 packets.(2011-12-19 10:20:37)
```

**10.** In the host computer's command window, type the following command to verify connectivity, first for controller A and then for controller B:

```
ping controller-IP-address
```

If you cannot access your system for at least three minutes after changing the IP address, you might need to restart the MC(s) using the serial CLI.

When you restart an MC, communication with it is temporarily lost until it successfully restarts.

Enter the following command to restart the MC in both controllers:

- 11. When you are done using the CLI, exit the emulator.
- 12. Retain the IP addresses (recorded in step 1) for accessing and managing the controllers using either RAIDar or the CLI.
- **NOTE:** Using HyperTerminal with the CLI on a Microsoft Windows host:

On a host computer connected to a controller module's mini-USB CLI port, incorrect command syntax in a HyperTerminal session can cause the CLI to hang. To avoid this problem, use correct syntax, use a different terminal emulator, or connect to the CLI using Telnet rather than the mini-USB cable.

Be sure to close the HyperTerminal session before shutting down the controller or restarting its MC. Otherwise, the host's CPU cycles may rise unacceptably.

If communication with the CLI is disrupted when using an out-of-band cable connection, communication can sometimes be restored by disconnecting and reattaching the mini-USB CLI cable as described in step 2 and Figure 21 on page 34.

# 4 Basic operation

Verify that you have successfully completed the sequential "Installation Checklist" instructions in Table 3 on page 19. Once you have successfully completed steps 1 through 8, you can access the management interfaces to complete the system setup.

This provides a brief introduction to the CLI and RAIDar. For more information, see the *AssuredSAN 4000 Series CLI Reference Guide* and *AssuredSAN 4000 Series RAIDar User Guide*.

### CLI

The CLI software embedded in the controller modules enables you to manage and monitor storage-system operation.

### Signing in to the CLI

- 1. Access the CLI using one of the following options:
  - Use HTTP, HTTPS, Telnet, an SSH application, or a terminal emulator on a management host that is remotely connected through a LAN to a controller module's network port. See the AssuredSAN 4000 Series Setup Guide for information about setting management port IP addresses using the CII.
  - By using a terminal emulator on a management host that is directly connected to a controller module's serial CLI port.
- 2. When prompted with login, enter the user name and press Enter. The default user name is manage.
- **3.** When prompted with password, enter the password and press **Enter**. The default password is !manage.

If you are logging in to the CLI for the first time, the Language field displays user setting or English, either of which results in English.

### **RAIDar**

RAIDar is a web-based application for configuring, monitoring, and managing the storage system.

Each controller module in the storage system contains a web server, which is accessed when you sign in to RAIDar. In a dual-controller system, you can access all functions from either controller. If one controller becomes unavailable, you can continue to manage the storage system from the partner controller.

RAIDar is also referred to as the WBI.

### Browser setup

- Use Mozilla Firefox 3 or later, or Microsoft Internet Explorer 8 or later.
- To see the help window, you must enable pop-up windows.
- To optimize the display, use a color monitor and set its color quality to the highest setting.
- To navigate beyond the Sign In page (with a valid user account):
  - Set the browser's local-intranet security option to medium or medium-low. For Internet Explorer 8, adding each controller's network IP address as a trusted site can avoid access issues.
  - Verify that the browser is set to allow cookies at least for the IP addresses of the storage-system network ports.

### Signing in to RAIDar

- In the web browser's address field, type the IP address of a controller network port and press Enter. The RAIDar Sign In page is displayed. If the Sign In page does not display, verify that you have entered the correct IP address.
- 2. On the Sign In page, enter the name and password of a configured user. The default user name and password are manage and !manage. If you are logging in to RAIDar for the first time, the Language field displays user setting or English, either of which results in English.
- **3.** Click **Sign In**. If the system is available, the System Overview page is displayed; otherwise, a message indicates that the system is unavailable.

### Tips for signing in and signing out

- Do not include a leading zero in an IP address. For example, enter 10.1.4.6 not 10.1.4.06.
- Multiple users can be signed in to each controller simultaneously.
- For each active RAIDar session an identifier is stored in the browser. Depending on how your browser
  treats this session identifier, you might be able to run multiple independent sessions simultaneously.
  Internet Explorer can run separate RAIDar sessions if you select New Session in the File menu. If you do
  not select this then all instances of Internet Explorer share the same session, as does Firefox.

End a RAIDar session by clicking the Sign Out link near the top of the RAIDar window. Do not simply close the browser window.

### Configuring and provisioning the storage system

Once you have familiarized yourself with RAIDar, use it to configure and provision the storage system. Refer to the following chapters within the *AssuredSAN 4000 Series RAIDar User Guide*:

- Getting started
- · Configuring the system
- Provisioning the system
- IMPORTANT: If the system is used in a VMware environment, set the system's Missing LUN Response option to use its Illegal Request setting. To do so, see either the configuration topic "Changing the missing LUN response" in the AssuredSAN 4000 Series RAIDar User Guide or the command topic "set-advanced-settings" in the AssuredSAN 4000 Series CLI Reference Guide.

# Best practices for optimal performance

Table 8 lists features that can negatively impact performance on your system and recommendations for minimizing the impact.

For more information on an item, see either the AssuredSAN 4000 Series CLI Reference Guide or the AssuredSAN 4000 Series RAIDar User Guide.

 Table 8
 Solutions to degraded performance

| Feature                                            | Impact                                                                                                    | Recommendations for minimizing impact                                                                                                    |
|----------------------------------------------------|----------------------------------------------------------------------------------------------------|----------------------------------------------------------------------------------------------------|
| Managed logs                                       | The managed logs function collects information at least once every 12 hours. While collecting information, the system might experience increased I/O response time and/or I/O time-outs.                                                                             | Disable managed logs through RAIDar or the CLI.                                                                                                    |
| Active RAIDar,<br>CLI, SMI-S, and<br>SNMP sessions | Active RAIDar, CLI, SMI-S, and SNMP sessions collect information up to 4 times per hour. While collecting information, the system might experience increased I/O response time and/or I/O time-outs.  NOTE: Use of SMI-S and SNMP traps does not affect performance. | Use RAIDar, the CLI, SMI-S, and SNMP during non-peak hours.                                                                                                    |
| Background and<br>manual scrubs                    | <ul> <li>A background scrub affects performance up to 5%.</li> <li>A manual scrub affects performance 25 - 60%.</li> </ul>                                                                                                    | Disable background scrubs through RAIDar or the CLI.      △ CAUTION: If you disable background scrubs, run a manual scrub at least once per month.      Run a manual scrub during non-peak hours.     Set the Utility priority for manual scrubs to low through RAIDar or the CLI. |
| Reconstruction<br>and copyback                     | <ul> <li>Reconstruction affects performance<br/>5 - 50%.</li> <li>Copyback affects performance up to 15%.</li> </ul>                                                                                                    | <ul> <li>Set the Utility priority for reconstruction to low through RAIDar or the CLI.</li> <li>Replace failed disks during non-peak hours</li> <li>CAUTION: It is recommended that failed disks are replaced immediately.</li> </ul>                                              |

# 5 Troubleshooting

## **USB CLI port connection**

AssuredSAN 4000 Series controllers feature a CLI port employing a mini-USB Type B form factor. If you encounter problems communicating with the port after cabling your computer to the USB device, you may need to either download a device driver (Windows), or set appropriate parameters via an operating system command (Linux). See USB device connection for more information.

## Fault isolation methodology

AssuredSAN 4000 Series storage systems provide many ways to isolate faults. This section presents the basic methodology used to locate faults within a storage system, and to identify the pertinent FRUs affected.

As noted in Basic operation on page 37, configure and provision the system upon completing the hardware installation. As part of this process, configure and enable event notification so the system will notify you when a problem occurs that is at or above the configured severity (see "Using the Configuration Wizard > Configuring event notification" in the *AssuredSAN 4000 Series RAIDar User Guide*). With event notification configured and enabled, you can follow the recommended actions in the notification message to resolve the problem, as further discussed in the options presented below.

### Basic steps

The basic fault isolation steps are listed below:

- Gather fault information, including using system LEDs. See Gather fault information on page 42.
- Determine where in the system the fault is occurring. See Determine where the fault is occurring on page 42.
- Review event logs. See Review the event logs on page 43.
- If required, isolate the fault to a data path component or configuration. See Isolate the fault on page 43.

### Options available for performing basic steps

When performing fault isolation and troubleshooting steps, select the option or options that best suit your site environment. Four option are described below. Use of any option is not mutually-exclusive to the use of another option. You can use RAIDar to check the health icons/values for the system and its components to ensure that everything is okay, or to view a problem component. If you discover a problem, both RAIDar and the CLI provide recommended-action text. Options for performing basic steps are listed according to frequency of use:

- Use RAIDar
- Use the CLI
- Monitor event notification
- View the enclosure LEDs

#### Use RAIDar

RAIDar uses health icons to show OK, Degraded, Fault, or Unknown status for the system and its components. RAIDar enables you to monitor the health of the system and its components. If any component has a problem, the system health will be Degraded, Fault, or Unknown. Use RAIDar's GUI to find each component that has a problem, and follow actions in the component Health Recommendations field to resolve the problem.

#### Use the CLI

As an alternative to using RAIDar, you can run the show system command in the CLI to view the health of the system and its components. If any component has a problem, the system health will be Degraded, Fault, or Unknown, and those components will be listed as Unhealthy Components. Follow the recommended actions in the component Health Recommendation field to resolve the problem.

#### Monitor event notification

With event notification configured and enabled, you can view event logs to monitor the health of the system and its components. If a message tells you to check whether an event has been logged, or to view information about an event in the log, you can do so using either RAIDar or the CLI. Using RAIDar, you view the event log and then click on the event message to see detail about that event. Using the CLI, you run the show events detail command (with additional parameters to filter the output) to see the detail for an event. The events will be listed in reverse chronological order (most recent messages are at the top of the list). RAIDar will only display the last 100 events.

#### View the enclosure LEDs

You can view the LEDs on the hardware (while referring to LED descriptions for your enclosure model) to identify component status. If a problem prevents access to either RAIDar or the CLI, this is the only option available. However, monitoring/management is often done at a management console using storage management interfaces rather than relying on line-of-sight to LEDs of racked hardware components.

### Performing basic steps

You can use any of the available options described above in performing the basic steps comprising the fault isolation methodology.

### Gather fault information

When a fault occurs, it is important to gather as much information as possible. Doing so will help you determine the correct action needed to remedy the fault.

Begin by reviewing the reported fault:

- Is the fault related to an internal data path or an external data path?
- Is the fault related to a hardware component such as a disk drive module, controller module, or PSU?

By isolating the fault to one of the components within the storage system, you will be able to determine the necessary corrective action more quickly.

### Determine where the fault is occurring

Once you have an understanding of the reported fault, review the enclosure LEDs. The enclosure LEDs are designed to immediately alert users of any system faults, and might be what alerted the user to a fault in the first place.

When a fault occurs, the Fault ID Status LED on an enclosure's right ear illuminates (see the diagram pertaining to your product's front panel components on page 13). Check the LEDs on the rear of the enclosure to narrow the fault to a FRU, connection, or both. The LEDs also help you identify the location of a FRU reporting a fault.

Use RAIDar to verify any faults found while viewing the LEDs. RAIDar is also useful in determining where the fault is occurring if the LEDs cannot be viewed due to the location of the system. RAIDar provides you with a visual representation of the system and where the fault is occurring. It can also provide more detailed information about FRUs, data, and faults.

### Review the event logs

The event logs record all system events. Each event has a numeric code that identifies the type of event that occurred, and has one of the following severities:

- Critical. A failure occurred that may cause a controller to shut down. Correct the problem *immediately*.
- Error. A failure occurred that may affect data integrity or system stability. Correct the problem as soon as possible.
- Warning. A problem occurred that may affect system stability, but not data integrity. Evaluate the problem and correct it if necessary.
- Informational. A configuration or state change occurred, or a problem occurred that the system corrected. No immediate action is required.

See the *AssuredSAN 4000 Series Service Guide* for information about specific events. See Dot Hill's Customer Resource Center web site for additional information: <a href="http://crc.dothill.com">http://crc.dothill.com</a>. Select **AssuredSAN & R/Evolution Products** > **4000 Series** to download the Service Guide.

It is very important to review the logs, not only to identify the fault, but also to search for events that might have caused the fault to occur. For example, a host could lose connectivity to a vdisk if a user changes channel settings without taking the storage resources assigned to it into consideration. In addition, the type of fault can help you isolate the problem to either hardware or software.

### Isolate the fault

Occasionally, it might become necessary to isolate a fault. This is particularly true with data paths, due to the number of components comprising the data path. For example, if a host-side data error occurs, it could be caused by any of the components in the data path: controller module, cable, or data host.

### If the enclosure does not initialize

It may take up to two minutes for all enclosures to initialize. If an enclosure does not initialize:

- Perform a rescan
- Power cycle the system
- Make sure the power cord is properly connected, and check the power source to which it is connected
- Check all cable connections from controller and drive enclosures
- Check the event log for errors

### Correcting enclosure IDs

When installing a system with drive enclosures attached, the enclosure IDs might not agree with the physical cabling order. This is because the controller might have been previously attached to enclosures in a different configuration, and it attempts to preserve the previous enclosure IDs if possible. To correct this condition, make sure that both controllers are up, and perform a rescan using RAIDar or the CLI. This will reorder the enclosures, but can take up to two minutes for the enclosure IDs to be corrected.

To perform a rescan using the CLI, type the following command:

rescan

To rescan using RAIDar:

- 1. Verify that controllers are operating normally
- 2. In the Configuration View panel, right-click the system and select Tools > Rescan Disk Channels
- 3. Click Rescan

# Stopping I/O

When troubleshooting disk and connectivity faults, ensure you have a current full backup. As an additional data protection precaution, stop all I/O to the affected vdisks.

IMPORTANT: Stopping I/O to a vdisk is a host-side task, and falls outside the scope of this document.

When on-site, you can verify that there is no I/O activity by briefly monitoring the system LEDs; however, when accessing the storage system remotely, this is not possible. Remotely, you can use the show vdisk-statistics command to determine if I/O has stopped. Perform the steps below:

- Using the CLI, run the show vdisk-statistics command.
   The Number of Reads and Number of Writes outputs show the number of these operations that have occurred since the statistic was last requested. Record the numbers displayed.
- 2. Run the show vdisk-statistics command a second time.

  This provides you a specific window of time (the interval between requesting the statistics) to determine if data is being written to or read from the disk. Record the numbers displayed.
- **3.** To determine if any reads or writes occur during this interval, subtract the set of numbers you recorded in step 1 from the numbers you recorded in step 2.
  - If the resulting difference is zero, I/O has stopped.
  - If the resulting difference is not zero, a host is still reading from or writing to this vdisk. Continue to stop I/O from hosts, and repeat step 1 and step 2 until the difference in step 3 is zero.
- NOTE: See the AssuredSAN 4000 Series CLI Reference Guide for additional information.

## Diagnostic steps

This section describes possible reasons and actions to take when an LED indicates a fault condition during initial system setup. See LED descriptions for descriptions of all LED statuses.

In addition to monitoring LEDs via line-of-sight observation of the racked hardware components when performing diagnostic steps, you can also monitor the health of the system and its components using the management interfaces previously discussed. Bear this in mind when reviewing the **Actions** column in the following diagnostics tables, and when reviewing the step procedures provided later in this chapter.

### Is the enclosure front panel "Fault/Service Required" LED amber?

**Table 9** Diagnostics LED status: Front panel "Fault/Service Required"

| Answer | Possible reasons                                                                                                    | Actions                                                                                                    |
|--------|----------------------------------------------------------------------------------------------------|----------------------------------------------------------------------------------------------------|
| No     | System functioning properly.                                                                                              | No action required.                                                                                                    |
| Yes    | A fault condition exists/occurred.  If installing an IOM FRU, the module has gone online and likely failed its self-test. | <ul> <li>Check the LEDs on the rear of the controller to narrow the fault to a FRU, connection, or both.</li> <li>Check the event log for specific information regarding the fault; follow any Recommended Actions.</li> <li>If installing an IOM FRU, try removing and reinstalling the new IOM, and check the event log for errors.</li> <li>If the above actions do not resolve the fault, isolate the fault and contact an authorized service provider for assistance. Replacement may be necessary.</li> </ul> |

## Is the controller rear panel "FRU OK" LED lit?

 Table 10
 Diagnostics LED status: Rear panel "FRU OK"

| Answer            | Possible reasons                                                           | Actions                                                                                                    |
|-------------------|----------------------------------------------------------------------------|----------------------------------------------------------------------------------------------------|
| Yes<br>(blinking) | System functioning properly. System is booting.                            | No action required.<br>Wait for system to boot.                                                                                                    |
| No                | The controller module is not powered on. The controller module has failed. | <ul> <li>Check that the controller module is fully inserted and latched in place, and that the enclosure is powered on.</li> <li>Check the event log for specific information regarding the failure.</li> </ul> |

## Is the controller rear panel "Fault/Service Required" LED amber?

Table 11 Diagnostics LED status: Rear panel "Fault/Service Required"

| Answer         | Possible reasons                                                                                                    | Actions                                                                                                    |
|----------------|----------------------------------------------------------------------------------------------------|----------------------------------------------------------------------------------------------------|
| No             | System functioning properly.                                                                                                 | No action required.                                                                                                    |
| Yes (blinking) | One of the following errors occurred:  • Hardware-controlled power-up error  • Cache flush error  • Cache self-refresh error | Restart this controller from the other controller using RAIDar or the CLI.  If the above action does not resolve the fault, remove the controller and reinsert it.  If the above action does not resolve the fault, contact an authorized service provider for assistance. It may be necessary to replace the controller. |

### Are both disk drive module LEDs off?

 Table 12
 Diagnostic LED status: Disk drive module

| Answer | Possible reasons                                                | Actions                                                                                           |
|--------|-----------------------------------------------------------------|---------------------------------------------------------------------------------------------------|
| Yes    | <ul><li>There is no power</li><li>The disk is offline</li></ul> | Check that the disk is fully inserted and latched in place, and that the enclosure is powered on. |

# Is the disk drive module "Fault" LED amber?

Table 13 Diagnostics LED status: Disk drive "Fault" LED (LFF and SFF modules)

| Answer                                                | Possible reasons                                                                 | Actions                                                                                                    |
|-------------------------------------------------------|----------------------------------------------------------------------------------|----------------------------------------------------------------------------------------------------|
| Yes, and the online/activity LED is <b>off</b> .      | The disk is offline. An event message may have been received for this device.    | <ul> <li>Check the event log for specific information regarding the fault.</li> <li>Isolate the fault.</li> <li>Contact an authorized service provider for assistance.</li> </ul> |
| Yes, and the online/activity LED is <b>blinking</b> . | The disk is active, but an event message may have been received for this device. | <ul> <li>Check the event log for specific information regarding the fault.</li> <li>Isolate the fault.</li> <li>Contact an authorized service provider for assistance.</li> </ul> |

## Is a connected host port's "Host Link Status" LED lit?

 Table 14
 Diagnostics LED status: Rear panel "Host Link Status"

| Answer | Possible reasons             | Actions                                                                                                    |
|--------|------------------------------|----------------------------------------------------------------------------------------------------|
| Yes    | System functioning properly. | No action required (see Link LED note: page 59).                                                                                                    |
| No     | The link is down.            | See also Isolating a host-side connection fault on page 48.                                                                                                    |
|        |                              | Check cable connections and reseat if necessary.                                                                                                    |
|        |                              | If the above action does not resolve the fault, inspect cable for damage. Replace cable if necessary                                                                    |
|        |                              | If the above action does not resolve the fault, swap cables to determine if fault is caused by a defective cable. Replace cable if necessary.                           |
|        |                              | <ul> <li>If the above action does not resolve the fault, verify that the<br/>switch, if any, is operating properly. If possible, test with<br/>another port.</li> </ul> |
|        |                              | If the above action does not resolve the fault, verify that the HBA is fully seated, and that the PCI slot is powered on and operational.                               |
|        |                              | If the above action does not resolve the fault, review event logs for indicators of a specific fault in a host data path component.                                     |
|        |                              | If the above action does not resolve the fault, contact an authorized service provider for assistance.                                                                  |

# Is a connected port's "Expansion Port Status" LED lit?

 Table 15
 Diagnostics LED status: Rear panel "Expansion Port Status"

| Answer | Possible reasons             | Actions                                                                                                    |
|--------|------------------------------|----------------------------------------------------------------------------------------------------|
| Yes    | System functioning properly. | No action required.                                                                                                    |
| No     | The link is down.            | See also Isolating a controller module expansion port connection fault on page 50.                                                                                      |
|        |                              | Check cable connections and reseat if necessary.                                                                                                    |
|        |                              | If the above action does not resolve the fault, inspect cable for damage. Replace cable if necessary                                                                    |
|        |                              | If the above action does not resolve the fault, swap cables to determine if fault is caused by a defective cable. Replace cable if necessary.                           |
|        |                              | <ul> <li>If the above action does not resolve the fault, verify that the<br/>switch, if any, is operating properly. If possible, test with<br/>another port.</li> </ul> |
|        |                              | If the above action does not resolve the fault, verify that the HBA is fully seated, and that the PCI slot is powered on and operational.                               |
|        |                              | If the above action does not resolve the fault, review event logs for indicators of a specific fault in a host data path component.                                     |
|        |                              | If the above action does not resolve the fault, contact an authorized service provider for assistance.                                                                  |

# Is a connected port's "Network Port Link Status" LED lit?

 Table 16
 Diagnostics LED status: Rear panel "Network Port Link Status"

| Answer | Possible reasons             | Actions                                                                                                    |
|--------|------------------------------|----------------------------------------------------------------------------------------------------|
| Yes    | System functioning properly. | No action required.                                                                                                    |
| No     | The link is down.            | <ul> <li>Swap cables between the A and B controllers to isolate the fault.</li> <li>Use standard networking troubleshooting procedures to isolate faults on the network.</li> </ul> |

## Is the PSU's "Input Power Source" LED lit?

Table 17 Diagnostics LED status: Rear panel PSU "Input Power Source"

| Answer | Possible reasons                         | Actions                                                                                                    |
|--------|------------------------------------------|----------------------------------------------------------------------------------------------------|
| Yes    | System functioning properly.             | No action required.                                                                                                    |
| No     | The PSU is not receiving adequate power. | <ul> <li>Verify that the power cord is properly connected, and check the power source to which it connects.</li> <li>If the above action does not resolve the fault, check that the PSU FRU is firmly locked into position.</li> <li>If the above action does not resolve the fault, check the event log for specific information regarding the fault.</li> <li>If the above action does not resolve the fault, isolate the fault and contact an authorized service provider for assistance.</li> </ul> |

# Is the "Voltage/Fan Fault/Service Required" LED amber?

 Table 18
 Diagnostics LED status: Rear panel PSU "Voltage/Fan Fault/Service Required"

| Answer | Possible reasons                                                                        | Actions                                                                                                    |
|--------|-----------------------------------------------------------------------------------------|----------------------------------------------------------------------------------------------------|
| No     | System functioning properly.                                                            | No action required.                                                                                                    |
| Yes    | The PSU or a fan is operating at an unacceptable voltage or r/min level, or has failed. | When isolating faults in the PSU, remember that the fans in both modules receive power through a common bus on the midplane, so if a PSU fails, the fans continue to operate normally.                                                                                                    |
|        |                                                                                         | <ul> <li>Verify that the PSU FRU is firmly locked into position.</li> <li>If the above action does not resolve the fault, verify that the power cable is connected to a power source.</li> <li>If the above action does not resolve the fault, verify that the power cable is connected to the enclosure's PSU.</li> <li>If the above action does not resolve the fault, FRU replacement may be necessary; see the AssuredSAN 4000 Series Service Guide.</li> </ul> |

## Isolating a host-side connection fault

During normal operation, when a controller module host port is connected to a data host, the port's host link status LED and host link activity LED are green. If there is I/O activity, the host activity LED blinks green. If data hosts are having trouble accessing the storage system, and you cannot locate a specific fault or cannot access the event logs, use the following procedure.

This procedure requires scheduled downtime.

IMPORTANT: Do not perform more than one step at a time. Changing more than one variable at a time can complicate the troubleshooting process.

## Host-side connection troubleshooting featuring FC host ports

The procedure below pertains to AssuredSAN 4000 Series controller enclosures employing SFP transceiver connectors in 2/4/8 Gbit FC host interface ports.

- 1. Halt all I/O to the storage system (see Stopping I/O on page 44).
- 2. Check the host activity LED.

If there is activity, halt all applications that access the storage system.

- 3. Check the Cache Status LED to verify that the controller's cached data is flushed to the disk drives.
  - Solid Cache is dirty (contains unwritten data) and is not writing to disk.
  - Blinking Data is still being written to disk.
  - Off Cache is clean (no unwritten data).
- 4. Inspect the cable for damage.
- 5. Reseat the SFP and host cable.

Is the host link status LED on?

- Yes Monitor the status to ensure that there is no intermittent error present. If the fault occurs again, clean the connections to ensure that a dirty connector is not interfering with the data path.
- No Proceed to the next step.
- 6. Move the SFP and host cable to a port with a known good link status.

This step isolates the problem to the external data path (SFP, host cable, and host-side devices) or to the controller module port.

Is the host link status LED on?

- Yes You now know that the SFP, host cable, and host-side devices are functioning properly. Return
  the SFP and cable to the original port. If the link status LED remains off, you have isolated the fault
  to the controller module's port. Replace the controller module.
- No Proceed to the next step.
- 7. Swap the SFP with a known good one.

Is the host link status LED on?

- Yes You have isolated the fault to the SFP. Replace the SFP.
- No Proceed to the next step.
- 8. Re-insert the original SFP and swap the cable with a known good one.

Is the host link status LED on?

- Yes You have isolated the fault to the cable. Replace the cable.
- No Proceed to the next step.
- 9. Verify that the switch, if any, is operating properly. If possible, test with another port.
- 10. Verify that the HBA is fully seated, and that the PCI slot is powered on and operational.

11. Replace the HBA with a known good HBA, or move the host side cable and SFP to a known good HBA.

Is the host link status LED on?

- Yes You have isolated the fault to the HBA. Replace the HBA.
- No It is likely that the controller module needs to be replaced.
- 12. Move the cable and SFP back to its original port.

Is the host link status LED on?

- No The controller module's port has failed. Replace the controller module.
- Yes Monitor the connection for a period of time. It may be an intermittent problem, which can
  occur with SFPs, damaged cables, and HBAs.

### Host-side connection troubleshooting featuring SAS host ports

The procedure below applies to AssuredSAN 4000 Series controller enclosures configured with 6 Gbit SFF miniSAS host interface ports.

- 1. Halt all I/O to the storage system (see Stopping I/O on page 44).
- 2. Check the host activity LED.

If there is activity, halt all applications that access the storage system.

- 3. Check the Cache Status LED to verify that the controller's cached data is flushed to the disk drives.
  - Solid Cache is dirty (contains unwritten data) and is not writing to disk.
  - Blinking Data is still being written to disk.
  - Off Cache is clean (no unwritten data).
- 4. Inspect the cable for damage.
- 5. Reseat the cable.

Is the host link status LED on?

- Yes Monitor the status to ensure that there is no intermittent error present. If the fault occurs again, clean the connections to ensure that a dirty connector is not interfering with the data path.
- No Proceed to the next step.
- 6. Move the cable to a port with a known good link status.

This step isolates the problem to the external data path (host cable and host-side devices) or to the controller module port.

Is the host link status LED on?

- Yes You now know that the host cable and host-side devices are functioning properly. Return the
  cable to the original port. If the link status LED remains off, you have isolated the fault to the
  controller module's port. Replace the controller module.
- No Proceed to the next step.
- 7. Verify that the switch, if any, is operating properly. If possible, test with another port.
- 8. Verify that the HBA is fully seated, and that the PCI slot is powered on and operational.
- 9. Replace the HBA with a known good HBA, or move the host side cable to a known good HBA.

Is the host link status LED on?

- Yes You have isolated the fault to the HBA. Replace the HBA.
- No It is likely that the controller module needs to be replaced.
- 10. Move the cable back to its original port.

Is the host link status LED on?

- No The controller module's port has failed. Replace the controller module.
- Yes Monitor the connection for a period of time. It may be an intermittent problem, which can occur with damaged cables and HBAs.

# Isolating a controller module expansion port connection fault

During normal operation, when a controller module's expansion port is connected to a drive enclosure, the expansion port status LED is green. If the connected port's expansion port LED is off, the link is down. Use the following procedure to isolate the fault.

This procedure requires scheduled downtime.

NOTE: Do not perform more than one step at a time. Changing more than one variable at a time can complicate the troubleshooting process.

- 1. Halt all I/O to the storage system (see Stopping I/O on page 44).
- 2. Check the host activity LED.

If there is activity, halt all applications that access the storage system.

- 3. Check the Cache Status LED to verify that the controller's cached data is flushed to the disk drives.
  - Solid Cache is dirty (contains unwritten data) and is not writing to disk.
  - Blinking Data is still being written to disk.
  - Off Cache is clean (no unwritten data).
- 4. Reseat the expansion cable, and inspect it for damage.

Is the expansion port status LED on?

- Yes Monitor the status to ensure there is no intermittent error present. If the fault occurs again, clean the connections to ensure that a dirty connector is not interfering with the data path.
- No Proceed to the next step.
- **5.** Move the expansion cable to a port on the controller enclosure with a known good link status. This step isolates the problem to the expansion cable or to the controller module's expansion port. Is the expansion port status LED on?
  - Yes You now know that the expansion cable is good. Return the cable to the original port. If the
    expansion port status LED remains off, you have isolated the fault to the controller module's
    expansion port. Replace the controller module.
  - No Proceed to the next step.
- 6. Move the expansion cable back to the original port on the controller enclosure.
- Move the expansion cable on the drive enclosure to a known good expansion port on the drive enclosure.

Is the expansion port status LED on?

- Yes You have isolated the problem to the drive enclosure's port. Replace the expansion module.
- No Proceed to the next step.
- **8.** Replace the cable with a known good cable, ensuring the cable is attached to the original ports used by the previous cable.

Is the host link status LED on?

- Yes Replace the original cable. The fault has been isolated.
- No It is likely that the controller module must be replaced.

## Resolving voltage and temperature warnings

- Check that all of the fans are working by making sure the Voltage/Fan Fault/Service Required LED on each PSU is off, or by using RAIDar to check enclosure health status. In the Configuration View panel, right click the enclosure and click View > Overview to view the health status of the enclosure and its components.
  - See Options available for performing basic steps on page 41 for a description of health status icons and alternatives for monitoring enclosure health.
- 2. Make sure that all modules are fully seated in their slots and that their latches are locked.

- 3. Make sure that no slots are left open for more than two minutes.
  If you need to replace a module, leave the old module in place until you have the replacement or use a blank module to fill the slot. Leaving a slot open negatively affects the airflow and can cause the enclosure to overheat.
- 4. Replace each PSU one at a time.
- 5. Replace the controller modules one at a time.

### Sensor locations

The storage system monitors conditions at different points within each enclosure to alert you to problems. Power, cooling fan, temperature, and voltage sensors are located at key points in the enclosure. In each controller module and expansion module, the EMP monitors the status of these sensors to perform SES functions.

The following sections describe each element and its sensors.

### **PSU** sensors

Each enclosure has two fully redundant power supplies with load-sharing capabilities. The PSU sensors described in Table 19 monitor the voltage, current, temperature, and fans in each PSU. If the PSU sensors report a voltage that is under or over the threshold, check the input voltage.

**Table 19** PSU sensor descriptions

| Description | Event/Fault ID LED condition                |
|-------------|---------------------------------------------|
| PSU 1       | Voltage, current, temperature, or fan fault |
| PSU 2       | Voltage, current, temperature, or fan fault |

## Cooling fan sensors

Each PSU includes two fans. The normal range for fan speed is 4,000 to 6,000 r/min. When a fan speed drops below 4,000 r/min, the EMP considers it a failure and posts an alarm in the storage system's event log. Table 20 lists the description, location, and alarm condition for each fan. If the fan speed remains under the 4,000 r/min threshold, the internal enclosure temperature may continue to rise. Replace the PSU reporting the fault.

**Table 20** Cooling fan sensor descriptions

| Description | Location | Event/Fault ID LED condition |
|-------------|----------|------------------------------|
| Fan 1       | PSU 1    | < 4,000 r/min                |
| Fan 2       | PSU 1    | < 4,000 r/min                |
| Fan 3       | PSU 2    | < 4,000 r/min                |
| Fan 4       | PSU 2    | < 4,000 r/min                |

During a shutdown, the cooling fans do not shut off. This allows the enclosure to continue cooling.

### Temperature sensors

Extreme high and low temperatures can cause significant damage if they go unnoticed. Each controller module has six temperature sensors. Of these, if the CPU or FPGA temperature reaches a shutdown value, the controller module is automatically shut down. Each PSU has one temperature sensor.

When a temperature fault is reported, it must be remedied as quickly as possible to avoid system damage. This can be done by warming or cooling the installation location.

**Table 21** Controller module temperature sensor descriptions

| Description                                   | Normal operating range | Warning operating range    | Critical operating range | Shutdown values |
|-----------------------------------------------|------------------------|----------------------------|--------------------------|-----------------|
| CPU temperature                               | 3°C − 88°C             | 0°C − 3°C,<br>88°C − 90°C  | > 90°C                   | 0°C<br>100°C    |
| FPGA temperature                              | 3°C − 97°C             | 0°C − 3°C,<br>97°C − 100°C | None                     | 0°C<br>105°C    |
| Onboard temperature 1                         | 0°C – 70°C             | None                       | None                     | None            |
| Onboard temperature 2                         | 0°C – 70°C             | None                       | None                     | None            |
| Onboard temperature 3 (Capacitor temperature) | 0°C – 70°C             | None                       | None                     | None            |
| CM temperature                                | 5°C − 50°C             | ≤ 5°C,<br>≥ 50°C           | ≤ 0°C,<br>≥ 55°C         | None            |

When a PSU sensor goes out of range, the Fault/ID LED illuminates amber and an event is posted to the event log.

 Table 22
 PSU temperature sensor descriptions

| Description       | Normal operating range |
|-------------------|------------------------|
| PSU 1 temperature | −10°C − 80°C           |
| PSU 2 temperature | −10°C − 80°C           |

## PSU voltage sensors

PSU voltage sensors ensure that an enclosure's PSU voltage is within normal ranges. There are three voltage sensors per PSU.

**Table 23** Voltage sensor descriptions

| Sensor              | Event/Fault LED condition |
|---------------------|---------------------------|
| PSU 1 voltage, 12V  | < 11.00V<br>> 13.00V      |
| PSU 1 voltage, 5V   | < 4.00V<br>> 6.00V        |
| PSU 1 voltage, 3.3V | < 3.00V<br>> 3.80V        |

# A LED descriptions

# 24-disk enclosure front panel LEDs

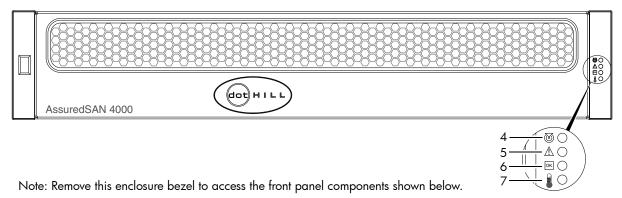

Figure 22 24-disk enclosure with bezel installed

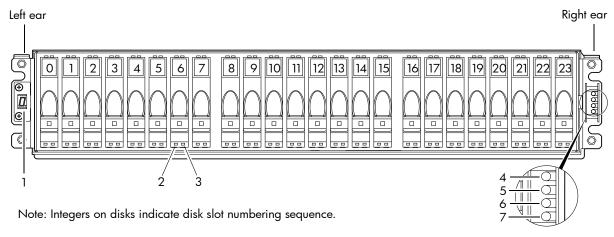

Figure 23 24-disk enclosure with bezel removed

Table 24 LEDs: 2U24 enclosure front panel

| LED | Description            | Definition                                                                                                    |
|-----|------------------------|----------------------------------------------------------------------------------------------------|
| 1   | Enclosure ID           | Green — On Enables you to correlate the enclosure with logical views presented by management software. Sequential enclosure ID numbering of controller enclosures begins with the integer 0. The enclosure ID for an attached drive enclosure is nonzero. |
| 2   | Disk drive — Left LED  | See Disk drive LEDs on page 55.                                                                                                    |
| 3   | Disk drive — Right LED | See Disk drive LEDs on page 55.                                                                                                    |
| 4   | Unit Locator           | White blink — Enclosure is identified Off — Normal operation                                                                                                    |
| 5   | Fault/Service Required | Amber — On Enclosure-level fault condition exists. The event has been acknowledged but the problem needs attention.  Off — No fault condition exists.                                                                                                    |

Table 24 LEDs: 2U24 enclosure front panel (continued)

| LED | Description       | Definition                                                                                                    |
|-----|-------------------|----------------------------------------------------------------------------------------------------|
| 6   | FRU OK            | Green — On The enclosure is powered on with at least one PSU operating normally. Off — Both power supplies are off; the system is powered off. |
| 7   | Temperature Fault | Green — On The enclosure temperature is normal. Amber — On The enclosure temperature is above threshold.                                       |

# 12-disk enclosure front panel LEDs

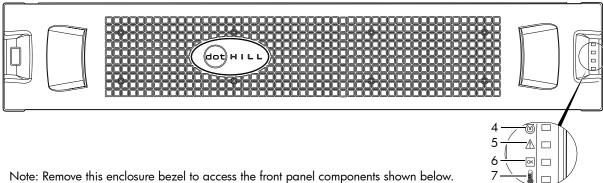

Figure 24 12-disk enclosure with bezel installed

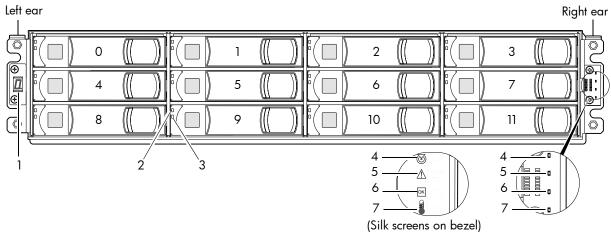

Note: Bezel is removed to show front panel LEDs. Integers on disks indicate disk slot numbering sequence.

Figure 25 12-disk enclosure with bezel removed

 Table 25
 LEDs: 2U12 enclosure front panel

| LED | Description            | Definition                                                                                                    |  |
|-----|------------------------|----------------------------------------------------------------------------------------------------|--|
| 1   | Enclosure ID           | Green — On Enables you to correlate the enclosure with logical views presented by management software. Sequential enclosure ID numbering of controller enclosures begins with the integer 0. The enclosure ID for an attached drive enclosure is nonzero. |  |
| 2   | Disk drive — Upper LED | See Disk drive LEDs on page 55.                                                                                                    |  |
| 3   | Disk drive — Lower LED | See Disk drive LEDs on page 55.                                                                                                    |  |

 Table 25
 LEDs: 2U12 enclosure front panel (continued)

| LED | Description            | Definition                                                                                                    |
|-----|------------------------|----------------------------------------------------------------------------------------------------|
| 4   | Unit Locator           | White blink — Enclosure is identified Off — Normal operation                                                                                         |
| 5   | Fault/Service Required | Amber — On Enclosure-level fault condition exists. The event has been acknowledged but the problem needs attention. Off — No fault condition exists. |
| 6   | FRU OK                 | Green — On The enclosure is powered on with at least one PSU operating normally. Off — Both power supplies are off; the system is powered off.       |
| 7   | Temperature Fault      | Green — On The enclosure temperature is normal. Amber — On The enclosure temperature is above threshold.                                             |

## Disk drive LEDs

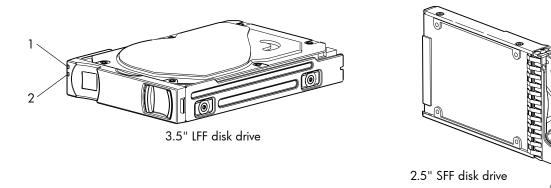

Figure 26 Disk drives

Table 26 LEDs: Disk drive

| LED No./Description | Color | State                                                                                                    | Definition                                                                                                    |
|---------------------|-------|----------------------------------------------------------------------------------------------------|----------------------------------------------------------------------------------------------------|
| 1 — Power/Activity  | Green | On                                                                                                    | The disk drive module is operating normally.                                                                                               |
|                     |       | Blink                                                                                                    | The disk drive module is initializing; active and processing I/O; performing a media scan; or the vdisk is initializing or reconstructing. |
|                     |       | Off                                                                                                    | If not illuminated and Fault is not illuminated, the disk is not powered on.                                                               |
| 2— Fault            | Amber | On The disk has failed; experienced a fault; is a leftover; vdisk that it is associated with is down or critical. |                                                                                                    |
|                     |       | Blink                                                                                                    | Physically identifies the disk; or locates a leftover (also see Blue).                                                                     |
|                     |       | Off                                                                                                    | If not illuminated and Power/Activity is not illuminated, the disk is not powered on.                                                      |
|                     | Blue  | Blink                                                                                                    | Leftover disk from vdisk is located (alternates blinking amber).                                                                           |

**NOTE:** If a user interface shows the disk LED is Fault (amber), while the enclosure shows it is green, the fault might be in the midplane or the disk's midplane connector.

Table 27 LEDs: Disks in LFF and SFF enclosures

| Disk drive module L | LFF — 1                                | LFF — 12-disk      |       |                    |        |
|---------------------|----------------------------------------|--------------------|-------|--------------------|--------|
| Description         | State                                  | Color              |       | Color              | Action |
| Disk drive OK, FTOL | Off                                    | None               | None  | None               | None   |
|                     | On (operating normally)                | Green              | On    | Green              | On     |
|                     | OK to remove                           | Green              | Blink | Green              | On     |
|                     |                                        | Blue               | On    | Blue               | On     |
|                     | Identifying self — offline/online      | Amber              | Blink | Green <sup>1</sup> | On     |
|                     |                                        |                    |       | Amber              | Blink  |
| Disk drive I/O      | Initializing                           | Green              | Blink | Green              | Blink  |
|                     | Active and processing I/O              | Green              | Blink | Green              | Blink  |
|                     | Performing a media scan                | Green              | Blink | Green              | Blink  |
| Disk drive leftover | Disk drive is a leftover               | Amber              | On    | Amber              | On     |
|                     | Identifying a leftover                 | Amber <sup>2</sup> | Blink | Amber              | Blink  |
|                     |                                        | Blue <sup>1</sup>  | On    | Blue <sup>1</sup>  | Blink  |
| Disk drive failed   | Fault or failure                       | Amber              | On    | Green <sup>1</sup> | On     |
|                     |                                        |                    |       | Amber              | On     |
|                     | Fault and remove disk drive            | Amber              | On    | Green              | On     |
|                     |                                        | Blue               | On    | Amber              | On     |
|                     | Fault and identify disk drive          | Amber              | Blink | Green              | On     |
|                     |                                        |                    |       | Amber              | On     |
|                     | Fault, identify, and remove disk drive | Amber              | Blink | Green              | On     |
|                     |                                        | Blue               | On    | Amber              | Blink  |
|                     |                                        |                    |       | Blue               | On     |

 $<sup>^{\</sup>mathrm{1}}\mathrm{This}$  color may or may not illuminate.

NOTE: If a user interface shows the disk LED is Fault (amber), while the enclosure shows it is green, the fault might be in the midplane or the disk's midplane connector.

Table 28 LEDs: Vdisks in LFF and SFF enclosures

| Vdisk LED behavior |                         | LFF — 12-disk <sup>1</sup>  |        | SFF — 24-disk |        |
|--------------------|-------------------------|-----------------------------|--------|---------------|--------|
| Description        | State                   |                             | Action | Color         | Action |
| FTOL               | On (operating normally) | Green                       | Blink  | Green         | On     |
| Vdisk activity     | Vdisk is reconstructing | Green                       | Blink  | Green         | Blink  |
|                    | Vdisk is initializing   | Green                       | Blink  | Green         | Blink  |
| Vdisk degraded     | Vdisk is critical/down  | See note 1 below See note 1 |        | 1 below       |        |

<sup>&</sup>lt;sup>1</sup>Individual disks will display fault LEDs

<sup>&</sup>lt;sup>2</sup>Bitonal LED blinks amber/green.

# Controller enclosure: Rear panel layout

The diagram and table below display and identify important component items that comprise the rear panel layout of an AssuredSAN 4000 Series controller enclosure. The 4520/4530 is shown as a representative example of controller enclosure models included in the product series.

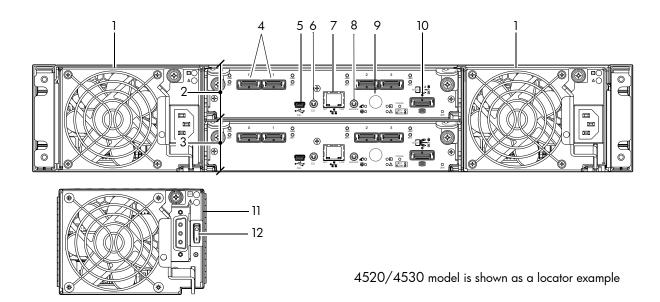

- 1 AC power supplies
- 2 Controller module A
- 3 Controller module B
- 4 SAS ports: host interface or replication
- 5 CLI port (USB Type B)
- 6 Host port (USB Type A; reserved for future use)
- 7 Network port
- 8 Service port (used by service personnel only)
- **9** Disabled button (used by engineering/test only)
- 10 Expansion port
- 11 DC Power supply (2) (DC model only)
- 12 DC Power switch

Figure 27 4520/4530 controller enclosure: Rear panel layout

A controller enclosure accommodates two PSU FRUs of the same type (either both AC or both DC) within the two PSU slots. The controller enclosure accommodates up to two controller module FRUs of the same type within the IOM slots.

Figure 28 and Figure 29 provide descriptions for the different controller modules and PSUs that can be installed into the rear panel of a 4000 Series controller enclosure. Showing controller modules and PSUs separately from the enclosure enables improved clarity in identifying the component items called out in the diagrams and described in the tables.

LED descriptions are also provided for optional drive enclosures supported by the 4000 Series controller enclosures.

# 4720/4730 controller module: Rear panel LEDs

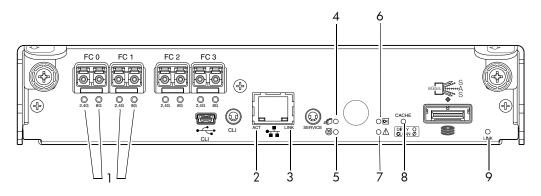

| LED No./Description                                     | Color | State | Definition                                                                                                    |
|---------------------------------------------------------|-------|-------|----------------------------------------------------------------------------------------------------|
| 1 — Host 2/4/8 Gbit FC<br>Link Status/<br>Link Activity | Green | On    | Port is connected and the link is up.<br>2,4 G LED illuminates — link speed is 2 or 4 Gbit/s<br>8 G LED illuminates — link speed is 8 Gbit/s |
|                                                         |       | Off   | Both LEDs off — link speed is 1 Gbit/s <sup>1</sup>                                                                                          |
|                                                         |       | Blink | 1Hz — no link detected                                                                                                    |
| 2 — Network Port Activity                               | Green | Off   | Ethernet link has no I/O activity.                                                                                                    |
|                                                         |       | Blink | Ethernet link has I/O activity.                                                                                                    |
| 3 — Network Port Link Status                            | Green | On    | The Ethernet link is up.                                                                                                    |
|                                                         |       | Off   | Ethernet port is not connected or the link is down.                                                                                          |
| 4 — OK to Remove                                        | Blue  | On    | The controller module can be removed.                                                                                                    |
|                                                         |       | Off   | The controller module is not prepared for removal.                                                                                           |
| 5 — Unit Locator                                        | White | Off   | Normal operation.                                                                                                    |
|                                                         |       | Blink | Physically identifies the controller module.                                                                                                 |
| 6 — FRU OK                                              | Green | On    | Controller module is operating normally.                                                                                                    |
|                                                         |       | Off   | Controller module is not OK.                                                                                                    |
|                                                         |       | Blink | System is booting.                                                                                                    |
| 7 — Fault/Service Required                              | Amber | On    | A fault is detected or a service action is required.                                                                                         |
|                                                         |       | Blink | Hardware-controlled power-up, or a cache flush or restore error.                                                                             |
| 8 — Cache Status                                        | Green | On    | Cache is dirty (contains unwritten data) and operation is normal.                                                                            |
|                                                         |       | Off   | Cache is clean (contains no unwritten data).                                                                                                 |
|                                                         |       | Blink | CompactFlash flush or cache self-refresh is in progress, indicating cache activity. (See Cache Status LED details on page 60)                |
| 9 — Expansion Port Status                               | Green | On    | Port is connected and the link is up.                                                                                                    |
|                                                         |       | Off   | Port is empty or link is down.                                                                                                    |

 $<sup>^{\</sup>rm 1}{\rm The~8~Gbit~SFP}$  modules do not support 1 Gbit link speeds.

Figure 28 4720/4730 controller module

## 4520/4530 controller module: Rear panel LEDs

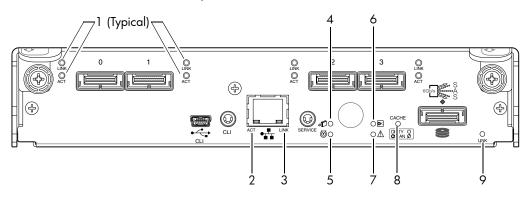

| LED No./Description          | Color | State | Definition                                                                                                    |
|------------------------------|-------|-------|----------------------------------------------------------------------------------------------------|
| 1 — 6 Gbit SAS Link Status   | Green | On    | The port is connected and the link is up.                                                                                     |
|                              |       | Off   | The port is empty or the link is down.                                                                                        |
| 6 Gbit SAS Link Activity     | Green | Blink | Link has I/O activity.                                                                                                    |
|                              |       | Off   | Link is idle.                                                                                                    |
| 2 — Network Port Activity    | Green | Off   | Ethernet link has no I/O activity.                                                                                            |
|                              |       | Blink | Ethernet link has I/O activity.                                                                                               |
| 3 — Network Port Link Status | Green | On    | Ethernet link is up.                                                                                                    |
|                              |       | Off   | Ethernet port is not connected or the link is down.                                                                           |
| 4 — OK to Remove             | Blue  | On    | The controller module can be removed.                                                                                         |
|                              |       | Off   | The controller module is not prepared for removal.                                                                            |
| 5 — Unit Locator             | White | Off   | Normal operation.                                                                                                    |
|                              |       | Blink | Physically identifies the controller module.                                                                                  |
| 6 — FRU OK                   | Green | On    | Controller module is operating normally.                                                                                      |
|                              |       | Off   | Controller module is not OK.                                                                                                  |
|                              |       | Blink | System is booting.                                                                                                    |
| 7 — Fault/Service Required   | Amber | On    | A fault is detected or a service action is required.                                                                          |
|                              |       | Blink | Hardware-controlled power-up, or a cache flush or restore error.                                                              |
| 8 — Cache Status             | Green | On    | Cache is dirty (contains unwritten data) and operation is normal.                                                             |
|                              |       | Off   | Cache is clean (contains no unwritten data).                                                                                  |
|                              |       | Blink | CompactFlash flush or cache self-refresh is in progress, indicating cache activity. (See Cache Status LED details on page 60) |
| 9 — Expansion Port Status    | Green | On    | The port is connected and the link is up.                                                                                     |
|                              |       | Off   | The port is empty or the link is down.                                                                                        |

Figure 29 4520/4530 controller module

**NOTE:** Once a Link Status LED is lit, it remains so, even if the controller is shut down via RAIDar or CLI.

When a controller is shut down or otherwise rendered inactive, its Link Status LED remains illuminated, falsely indicating that the controller can communicate with the host. Though a link exists between the host

and the chip on the controller, the controller is not communicating with the chip. To reset the LED, the controller must be power-cycled (see Powering on/powering off on page 25).

### Cache Status LED details

If the LED is blinking evenly, a cache flush is in progress. When a controller module loses power and write cache is dirty (contains data that has not been written to disk), the supercapacitor pack provides backup power to flush (copy) data from write cache to CompactFlash memory. When cache flush is complete, the cache transitions into self-refresh mode.

If the LED is blinking momentarily slowly, the cache is in a self-refresh mode. In self-refresh mode, if primary power is restored before the backup power is depleted (3–30 minutes, depending on various factors), the system boots, finds data preserved in cache, and writes it to disk. This means the system can be operational within 30 seconds, and before the typical host I/O time-out of 60 seconds, at which point system failure would cause host-application failure. If primary power is restored after the backup power is depleted, the system boots and restores data to cache from CompactFlash, which can take about 90 seconds.

The cache flush and self-refresh mechanism is an important data protection feature; essentially four copies of user data are preserved: one in controller cache and one in CompactFlash of each controller.

The LED becomes solid green during the boot-up process. This indicates the cache is logging all POSTs, which will be flushed to the CompactFlash the next time the controller shuts down.

△ **CAUTION:** If the Cache Status LED is solid green, the controller should be shut-down from the user interface so unwritten data can be flushed to the CompactFlash.

### **PSU LEDs**

Power redundancy is achieved through two independent load-sharing power supplies. In the event of a PSU failure, or the failure of the power source, the storage system can operate continuously on a single PSU. Greater redundancy can be achieved by connecting the power supplies to separate circuits. DC power supplies are equipped with a power switch. AC power supplies may or may not have a power switch (the newer model in Figure 30 has no power switch). Whether a PSU has a power switch is significant to powering on/off.

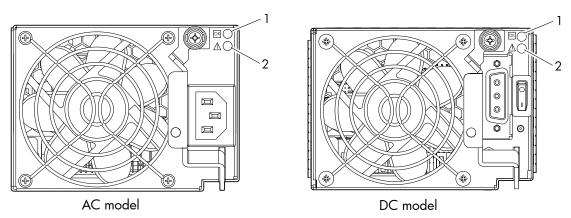

| LED No./Description                       | Color | State | Definition                                                                              |
|-------------------------------------------|-------|-------|-----------------------------------------------------------------------------------------|
| 1 — Input Source Power Good               | Green | On    | Power is on and input voltage is normal.                                                |
|                                           |       | Off   | Power is off, or input voltage is below the minimum threshold.                          |
| 2 — Voltage/Fan Fault/Service<br>Required | Amber | On    | Output voltage is out of range, or a fan is operating below the minimum required r/min. |
|                                           |       | Off   | Output voltage is normal.                                                               |

Figure 30 PSUs

# 4120/4130 drive enclosure rear panel LEDs

The rear panel layouts of the 4120 and 4130 drive enclosures are nearly identical. Both models support 6-Gbit/s. Accordingly, the expansion modules feature a "6 Gb/s" label above each SAS (ingress/egress) expansion port.

Newer models of these drive enclosures feature AC power supplies without power switches, as per the system shown below. See Powering on/powering off on page 25 for more information.

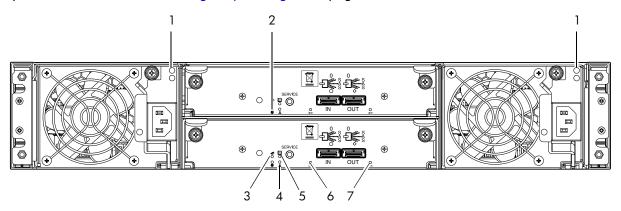

Note: Callouts do not tag multiple instances of an identified LED.

| LED No./Description        | Color | State | Definition                                           |
|----------------------------|-------|-------|------------------------------------------------------|
| 1 — PSU                    | _     | _     | See PSU LEDs on page 60.                             |
| 2 — Unit Locator           | White | Off   | Normal operation.                                    |
|                            |       | Blink | Physically identifies the expansion module.          |
| 3 — OK to Remove           | Blue  | Off   | Not implemented.                                     |
| 4 — Fault/Service Required | Amber | On    | A fault is detected or a service action is required. |
|                            |       | Blink | Hardware-controlled power-up.                        |
| 5 — FRU OK                 | Green | On    | Expansion module is operating normally.              |
|                            |       | Off   | Expansion module is not OK.                          |
|                            |       | Blink | System is booting.                                   |
| 6 — SAS In Port Status     | Green | On    | Port is connected and the link is up.                |
|                            |       | Off   | Port is empty or link is down.                       |
| 7 — SAS Out Port Status    | Green | On    | Port is connected and the link is up.                |
|                            |       | Off   | Port is empty or link is down.                       |

Figure 31 4120/4130 drive enclosure

# B Environmental requirements and specifications

## Safety requirements

Install the system in accordance with the local safety codes and regulations at the facility site. Follow all cautions and instructions marked on the equipment.

IMPORTANT: Also see the hard copy AssuredSAN Product Regulatory Compliance and Safety document (included in your product ship kit).

## Site requirements and guidelines

The following sections provide requirements and guidelines that you must address when preparing your site for the installation.

When selecting an installation site for the system, choose a location not subject to excessive heat, direct sunlight, dust, or chemical exposure. These conditions greatly reduce the system's longevity and might void your warranty.

### Site wiring and AC power requirements

The following are required for all installations using AC power supplies:

**Table 29** Power requirements - AC Input

| Measurement              | Rating                  |
|--------------------------|-------------------------|
| Input power requirements | 100 to 240VAC, 50/60Hz  |
| Maximum input power      | 436W maximum continuous |
| Heat dissipation         | 1,488 BTUs/hour         |

- All AC mains and supply conductors to power distribution boxes for the rack-mounted system must be
  enclosed in a metal conduit or raceway when specified by local, national, or other applicable
  government codes and regulations.
- Ensure that the voltage and frequency of your power source match the voltage and frequency inscribed on the equipment's electrical rating label.
- To ensure redundancy, provide two separate power sources for the enclosures. These power sources must be independent of each other, and each must be controlled by a separate circuit breaker at the power distribution point.
- The system requires voltages within minimum fluctuation. The customer-supplied facilities' voltage must
  maintain a voltage with not more than ± 5 percent fluctuation. The customer facilities must also provide
  suitable surge protection.
- Site wiring must include an earth ground connection to the AC power source. The supply conductors and power distribution boxes (or equivalent metal enclosure) must be grounded at both ends.
- Power circuits and associated circuit breakers must provide sufficient power and overload protection. To
  prevent possible damage to the AC power distribution boxes and other components in the rack, use an
  external, independent power source that is isolated from large switching loads (such as air conditioning
  motors, elevator motors, and factory loads).

### Site wiring and DC power requirements

The following are required for all installations using DC power supplies:

**Table 30** Power requirements - DC Input

| Measurement              | Rating                          |
|--------------------------|---------------------------------|
| Input power requirements | -40 to -72VDC, -48/-60V nominal |
| Maximum input power      | 436W maximum continuous         |
| Heat dissipation         | 1,488 BTUs/hour                 |

The 4000 Series system is suitable for installation as part of the Common Bonding Network (CBN). The system's Battery Return (BR) Input Terminals are considered to be an Isolated DC Return (DC-I).

The following criteria are required for all installations:

- All DC mains and supply conductors to power distribution boxes for the rack-mounted system must comply with local, national, or other applicable government codes and regulations.
- Ensure that the voltage of your power source matches the voltage inscribed on the equipment's electrical label.
- To ensure redundancy, provide two separate power sources for the enclosures. These power sources
  must be independent of each other, and each must be controlled by a separate circuit breaker at the
  power distribution point.
- The system requires voltages within minimum fluctuation. The customer-supplied facilities' voltage must
  maintain a voltage within the range specified on the equipment's electrical rating label. The customer
  facilities must also provide suitable surge protection.
- Site wiring must include an earth ground connection to the DC power source. Grounding must comply with local, national, or other applicable government codes and regulations.
- Power circuits and associated circuit breakers must provide sufficient power and overload protection.

### Weight and placement guidelines

Refer to Physical requirements on page 65 for detailed size and weight specifications.

- The weight of an enclosure depends on the number and type of modules installed.
- Ideally, use two people to lift an enclosure. However, one person can safely lift an enclosure if its weight is reduced by removing the PSUs and disk drive modules.
- Do not place enclosures in a vertical position. Always install and operate the enclosures in a horizontal orientation.
- When installing enclosures in a rack, make sure that any surfaces over which you might move the rack
  can support the weight. To prevent accidents when moving equipment, especially on sloped loading
  docks and up ramps to raised floors, ensure you have a sufficient number of helpers. Remove obstacles
  such as cables and other objects from the floor.
- To prevent the rack from tipping, and to minimize personnel injury in the event of a seismic occurrence, securely anchor the rack to a wall or other rigid structure that is attached to both the floor and to the ceiling of the room.

## Electrical guidelines

- These enclosures work with single-phase power systems having an earth ground connection. To reduce
  the risk of electric shock, do not plug an enclosure into any other type of power system. Contact your
  facilities manager or a qualified electrician if you are not sure what type of power is supplied to your
  building.
- Enclosures are shipped with a grounding-type (three-wire) power cord. To reduce the risk of electric shock, always plug the cord into a grounded power outlet.
- Do not use household extension cords with the enclosures. Not all power cords have the same current ratings. Household extension cords do not have overload protection and are not meant for use with computer systems.

### Ventilation requirements

Refer to Environmental requirements on page 67 for detailed environmental requirements.

- Do not block or cover ventilation openings at the front and rear of an enclosure. Never place an enclosure near a radiator or heating vent. Failure to follow these guidelines can cause overheating and affect the reliability and warranty of your enclosure.
- Leave a minimum of 15.2 cm (6 inches) at the front and rear of each enclosure to ensure adequate airflow for cooling. No cooling clearance is required on the sides, top, or bottom of enclosures.
- Leave enough space in the front and rear of an enclosure to allow access to enclosure components for servicing. Removing a component requires a clearance of at least 38.1 cm (15 inches) in front of and behind the enclosure.

### Cabling requirements

- Keep power and interface cables clear of foot traffic. Route cables in locations that protect the cables from damage.
- Route interface cables away from motors and other sources of magnetic or radio frequency interference.
- Stay within the cable length limitations.
- 4000 Series controller and drive enclosures are suitable for connection to intra-building or non-exposed wiring or cabling only.
- 4000 Series controller and drive enclosures are suitable for installation in Network Telecommunication Facilities and locations where the NEC applies. 4000 Series enclosures are not suitable for Outside Plant (OSP) installations.

## Management host requirements

A local management host with at least one mini-USB connection is recommended for the initial installation and configuration of a controller enclosure. After you configure one or both of the controller modules with an IP address, you then use a remote management host on an Ethernet network to manage and monitor.

# Physical requirements

The floor space at the installation site must be strong enough to support the combined weight of the rack, controller enclosures, drive enclosures, and any additional equipment. The site also requires sufficient space for installation, operation, and servicing of the enclosures, together with sufficient ventilation to allow a free flow of air to all enclosures.

The chassis of a 4000 Series controller or drive enclosure is comprised of sheet steel that is bonded together using rivets, welding, and other forced contact methods. The metal surfaces are free from non-conductive coatings and paint.

Table 31 and Table 32 on page 66 show enclosure dimensions and weights. Enclosure designators are described below. Enclosure weights assume the following configuration characteristics:

- 2U12 enclosure (LFF):
  - "2U12" denotes the 3.5" 12-disk enclosure (with controller or expansion modules)
  - The 2U12 chassis is equipped with a disk in each disk drive slot
- 2U24 enclosure (SFF):
  - "2U24" denotes the 2.5" 24-disk enclosure (with controller or expansion modules)
  - The 2U24 chassis is equipped with a disk in each disk drive slot
- Two controller modules or two expansion modules per enclosure
- Two PSUs per enclosure

 Table 31
 Rackmount enclosure dimensions

| Specifications                                                                                               | Rackmount                                                             |
|----------------------------------------------------------------------------------------------------|-----------------------------------------------------------------------|
| 2U Height (y-axis):                                                                                          | 8.9 cm (3.5 inches)                                                   |
| Width (x-axis):                                                                                              |                                                                       |
| <ul><li>Chassis-only</li><li>Chassis with ear caps or enclosure bezel</li></ul>                              | <ul><li>44.7 cm (17.6 inches)</li><li>47.9 cm (18.9 inches)</li></ul> |
| SFF (2U24):                                                                                                  |                                                                       |
| <ul><li>Rear of chassis ear to controller latch</li><li>Front of chassis ear to rear of cable bend</li></ul> | • 51.8 cm (20.4 inches)<br>• 57.9 cm (22.8 inches)                    |
| LFF (2U12):                                                                                                  |                                                                       |
| <ul><li>Rear of chassis ear to controller latch</li><li>Front of chassis ear to rear of cable bend</li></ul> | • 54.9 cm (21.6 inches)<br>• 59.9 cm (23.6 inches)                    |

 Table 32
 Rackmount controller enclosure weights

| Specifications                                                                                                    | Rackmount                                                     |
|----------------------------------------------------------------------------------------------------|---------------------------------------------------------------|
| SFF (2U24):                                                                                                    | 8.6 kg (19.0 lb) [chassis]                                    |
| <ul> <li>Chassis with FRUs (no disks)<sup>1-3</sup></li> <li>Chassis with FRUs (including disks)<sup>1-4</sup></li> </ul> | • 17.4 kg (38.4 lb)<br>• 23.4 kg (51.6 lb)                    |
| LFF (2U12)                                                                                                    | 8.5 kg (18.8 lb) [chassis]                                    |
| <ul> <li>Chassis with FRUs (no disks)<sup>1-3</sup></li> <li>Chassis with FRUs (including disks)<sup>1-4</sup></li> </ul> | <ul><li>17.3 kg (38.2 lb)</li><li>26.9 kg (59.2 lb)</li></ul> |

<sup>&</sup>lt;sup>1</sup>Weights shown are nominal, and subject to variances.

Table 33 provides information about optional drive enclosures that are compatible with 4000 Series controller enclosures.

**Table 33** Rackmount compatible drive enclosure weights (ordered separately)

| Specifications                                                                                                    | Rackmount                                                     |
|----------------------------------------------------------------------------------------------------|---------------------------------------------------------------|
| 4000 Series (SFF 2.5" 24-disk)                                                                                            | 8.6 kg (19.0 lb) [chassis]                                    |
| <ul> <li>Chassis with FRUs (no disks)<sup>1-3</sup></li> <li>Chassis with FRUs (including disks)<sup>1-4</sup></li> </ul> | <ul><li>16.2 kg (35.8 lb)</li><li>22.2 kg (49.0 lb)</li></ul> |
| 4000 Series (LFF 3.5")                                                                                                    | 8.5 kg (18.8 lb) [chassis]                                    |
| <ul> <li>Chassis with FRUs (no disks)<sup>1-3</sup></li> <li>Chassis with FRUs (including disks)<sup>1-4</sup></li> </ul> | <ul><li>16.1 kg (35.6 lb)</li><li>25.6 kg (56.6 lb)</li></ul> |

<sup>&</sup>lt;sup>1</sup>Weights shown are nominal, and subject to variances.

<sup>&</sup>lt;sup>2</sup>Rail kits add between 2.8 kg (6.2 lb) and 3.4 kg (7.4 lb) to the aggregate enclosure weight.

<sup>&</sup>lt;sup>3</sup>Weights may vary due to different power supplies, IOMs, and differing calibrations between scales.

<sup>&</sup>lt;sup>4</sup>Weights may vary due to actual number and type of disk drives (SAS SSD, enterprise SAS, or midline SAS) and air management modules installed.

 $<sup>^2</sup>$ Rail kits add between 2.8 kg (6.2 lb) and 3.4 kg (7.4 lb) to the aggregate enclosure weight.

<sup>&</sup>lt;sup>3</sup>Weights may vary due to different power supplies and differing calibrations between scales.

<sup>&</sup>lt;sup>4</sup>Weights may vary due to actual number and type of disk drives (SAS SSD, enterprise SAS, or midline SAS) and air management modules installed.

## Environmental requirements

Table 34 Operating environmental specifications

| Specification | Range                                                                     |
|---------------|---------------------------------------------------------------------------|
| Altitude      | To 3,000 meters (10,000 feet )                                            |
| Temperature*  | 5°C to 40°C (41°F to 104°F)                                               |
| Humidity      | 10% to 90% RH up to 40°C (104°F) non-condensing                           |
| Shock         | 5.0 g, 11 ms, ½ sine pulses, X, Y, Z                                      |
| Vibration     | (Shaped-spectrum)<br>5 Hz to 500 Hz, 0.114 G <sub>rms</sub> total X, Y, Z |

<sup>\*</sup>Temperature is de-rated by 2°C (3.6°F) for every 1 km (3,281) feet above sea level.

**Table 35** Non-operating environmental specifications

| Specification | Range                                                                                                    |
|---------------|----------------------------------------------------------------------------------------------------|
| Altitude      | To 12,000 meters (39,370 feet)                                                                                                    |
| Temperature   | -40°C to 70°C (-40°F to 158°F)                                                                                                    |
| Humidity      | Up to 93% RH @ 104°F (40°C) non-condensing                                                                                                  |
| Shock         | 15.0 g, 11 ms, ½ sine pulses, X, Y, Z                                                                                                    |
| Vibration     | (Shaped-spectrum) 2.8 Hz to 365.4 Hz, 0.852 G <sub>rms</sub> total (horizontal) 2.8 Hz to 365.4 Hz, 1.222 G <sub>rms</sub> total (vertical) |

NOTE: For additional information about Telco and ruggedized products, see Dot Hill's web site: <a href="http://www.dothill.com">http://www.dothill.com</a>.

## Electrical requirements

## Site wiring and power requirements

Each enclosure has two PSUs for redundancy. If full redundancy is required, use a separate power source for each module. The AC PSU in each PSU is auto-ranging and is automatically configured to an input voltage range from 88 – 264 VAC with an input frequency of 47 – 63 Hz. The PSUs meet standard voltage requirements for both U.S. and international operation. The PSUs use standard industrial wiring with line-to-neutral or line-to-line power connections.

### Power cable requirements

Each enclosure ships with two power cables designed for use with the enclosure PSU type (AC or DC). AC power cords ship with enclosures equipped with AC PSUs. DC power cables ship with enclosures equipped with DC PSUs. Each power cable connects one of the PSUs to an independent, external power source. To ensure power redundancy, connect the two power cables to two separate circuits; for example, to one commercial circuit and one UPS.

# C Electrostatic discharge

To prevent ESD from damaging the system, be aware of the precautions to consider when setting up the system or handling parts. A discharge of static electricity from a finger or other conductor may damage system boards or other static-sensitive devices. This type of damage may reduce the life expectancy of the device.

### △ **CAUTION:** Parts can be damaged by ESD. Follow these precautions:

- Avoid hand contact by transporting and storing products in static-safe containers.
- Keep electrostatic-sensitive parts in their containers until they arrive at static-protected workstations.
- Place parts in a static-protected area before removing them from their containers.
- Avoid touching pins, leads, or circuitry.
- Always be properly grounded when touching a static-sensitive component or assembly.
- Remove clutter (plastic, vinyl, foam) from the static-protected workstation.

### Grounding methods to prevent ESD

Several methods are used for grounding. Adhere to the following precautions when handling or installing electrostatic-sensitive parts.

#### △ **CAUTION:** Parts can be damaged by ESD. Use proper anti-static protection:

- Keep the replacement FRU in the ESD bag until needed; and when removing a FRU from the enclosure, immediately place it in the ESD bag and anti-static packaging.
- Wear an ESD wrist strap connected by a ground cord to a grounded workstation or unpainted surface
  of the computer chassis. Wrist straps are flexible straps with a minimum of 1 megohm (± 10 percent)
  resistance in the ground cords. To provide proper ground, wear the strap snug against the skin.
- If an ESD wrist strap is unavailable, touch an unpainted surface of the chassis before handling the component.
- Use heel straps, toe straps, or boot straps at standing workstations. Wear the straps on both feet when standing on conductive floors or dissipating floor mats.
- Use conductive field service tools.
- Use a portable field service kit with a folding static-dissipating work mat.

If you do not have any of the suggested equipment for proper grounding, have an authorized reseller install the part. For more information on static electricity or assistance with product installation, contact an authorized reseller.

# D USB device connection

## Rear panel USB ports

AssuredSAN 4000 Series controllers contain a USB device management interface. This interface pertains to the MC and is accessed via its port on the controller module face plate. This appendix describes the port labeled CLI (USB Type B), which enables direct connection between a management computer and the controller, using the CLI and appropriate cable (see Figure 32 for USB port locations).

### **USB CLI port**

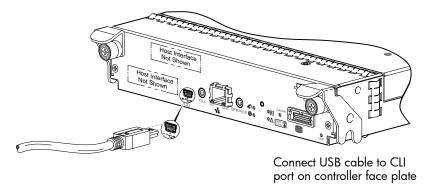

Figure 32 USB device connection: CLI port

AssuredSAN 4000 Series controllers feature a USB CLI port used to cable directly to the controller and initially set IP addresses, or perform other configuration tasks. The USB CLI port employs a mini-USB Type B form factor, and requires a new cable and additional support, so that a server or other computer running a Linux or Windows operating system can recognize the controller enclosure as a connected device. Without this support, the computer might not recognize that a new device is connected, or might not be able to communicate with it.

For Linux computers, no new driver files are needed, but a Linux configuration file must be created or modified (see Linux on page 73). For Windows computers a special device driver file, gserial.inf, must be downloaded from a CD or web site, and installed on the computer that will be cabled directly to the controller's CLI port (see Microsoft Windows on page 72).

## Emulated serial port

Once attached to the controller module, the management computer should detect a new USB device. Using the Emulated Serial Port interface, the 4000 Series controller presents a single serial port using a *customer vendor ID* and *product ID*. Effective presentation of the emulated serial port assumes the management computer previously had terminal emulator installed (see Supported host applications). Serial port configuration is unnecessary.

**IMPORTANT:** Certain operating systems require a device driver or special mode of operation to enable proper functioning of the USB CLI port (see Device driver/special operation mode).

### Supported host applications

4000 Series controllers support the following applications to facilitate connection.

**Table 36** Supported terminal emulator applications

| Application                | Operating system                 |  |
|----------------------------|----------------------------------|--|
| HyperTerminal and TeraTerm | Microsoft Windows (all versions) |  |
| Minicom                    | Linux (all versions)             |  |
|                            | Solaris                          |  |
|                            | HP-UX                            |  |

CLI

The MC provides direct access to the CLI.

**NOTE:** Directly cabling to the CLI port is an out-of-band connection, because it communicates outside of the data paths used to transfer information from a computer or network to the controller enclosure.

## Device driver/special operation mode

Certain operating systems require a device driver or special mode of operation. Product and vendor identification information required for such setup is provided in Table 37.

Table 37 USB vendor and product identification codes

| USB Identification code type           | Code   |
|----------------------------------------|--------|
| Dot Hill Systems, Inc. vendor ID code  | 0x210C |
| AssuredSAN 4000 Series product ID code | 0xa4a7 |

### Microsoft Windows

Microsoft Windows operating systems provide a USB serial port driver. However, the USB driver requires details for connecting to AssuredSAN 4000 Series controller enclosures. Dot Hill provides a device driver for use in the Windows environment. The USB device driver and installation instructions are provided on the ship kit CD. Alternatively, you can download this data.

### Obtaining the software download

- 1. Verify that the management computer has Internet access.
- 2. See Dot Hill's Customer Resource Center (CRC) web site http://crc.dothill.com.
  - a. Select AssuredSAN & R/Evolution Products > Software Downloads.

In the list of articles, find an entry pertaining to USB device driver.

- **b.** Click on the underscored article title to view its content.
  - The screen reformats to display article content together with a supporting pane to the right of the article. This pane provides optional actions and attachments.
- **c.** Click on the zip file icon under Attachments in the right pane adjacent to the article. The File Download dialog displays.
- d. From the File Download dialog, save the zip file locally to the management computer.
- **e.** Follow the instructions accompanying the device driver, within the zip file or on the CD, to install the USB device driver.

### Linux

Although Linux operating systems do not require installation of a device driver, certain parameters must be provided during driver loading to enable recognition of the AssuredSAN 4000 Series controller enclosures.

### Setting parameters for the device driver

- 1. Enter the following command: sudo modprobe usbserial vendor=0x210c product=0xa4a7 use\_acm=1
- Press Enter to execute the command.The Linux device driver is loaded with the parameters required to recognize the controllers.
- **NOTE:** Optionally, this information can be incorporated into the /etc./modules.conf file.

# Glossary

array See storage system

The sheetmetal housing of an enclosure. chassis

controller A (or B) A short way of referring to controller module A (or B). controller enclosure An enclosure that contains one or two controller modules.

controller module A FRU that contains the following subsystems and devices: an SC processor; an MC

> processor; a SAS expander and an EC processor; management interfaces; cache protected by a supercapacitor pack and nonvolatile memory (CompactFlash); host, expansion, network, and service ports; and midplane connectivity. In a controller enclosure, the upper

controller module is designated A and the lower one is designated B.

DAS Direct Attach Storage. A dedicated storage device that connects directly to a host without

the use of a switch.

**DHCP** Dynamic Host Configuration Protocol. A network configuration protocol for hosts on IP

networks.

Direct Attach Storage See DAS.

drive enclosure An enclosure that contains one or two expansion modules. Drive enclosures can be

connected to a controller enclosure to provide additional storage capacity.

dual-port disk A disk that is connected to both controllers so its data path is fault-tolerant.

**Dynamic Host** See DHCP.

**Configuration Protocol** 

EC Expander Controller. A processor, located in the SAS expander in each controller module

and expansion module, that controls the SAS expander and provides SES functionality. See

also EMP, MC, and SC.

electromagnetic

interface

See EMI.

**EMI** Electromagnetic interface.

**EMP** Enclosure management processor. An EC subsystem that provides SES data such as

temperature, PSU and fan status, and the presence or absence of disks.

enclosure A physical storage device that contains disk drives and other FRUs.

enclosure management See EMP.

processor

**Expander Controller** See EC.

See drive enclosure. expansion enclosure

A FRU that contains the following subsystems and devices: a SAS expander and EC expansion module

> processor; host, expansion, and service ports; and midplane connectivity. In a drive enclosure, the upper expansion module is designated A and the lower one is designated B.

FC-AL Fibre Channel Arbitrated Loop. The FC topology in which devices are connected in a

one-way loop.

**Fibre Channel** Arbitrated Loop

gate array

See FC-AL.

field-programmable

See FPGA.

field-replaceable unit

See FRU.

**FPGA** Field-programmable gate array. An integrated circuit designed to be configured after

manufacturing.

**FRU** Field-replaceable unit. A part that can be removed and replaced by the user or support

technician without having to send the product to a repair facility.

**HBA** Host bus adapter. A device that facilitates I/O processing and physical connectivity

between a host and the storage system.

An external port that the storage system is connected to. The external port may be a port in host

an I/O adapter in a server, or a port in a network switch. Product interfaces use the terms

host and initiator interchangeably.

A port on a controller module that interfaces to a host computer, either directly or through a host port

network switch.

See HBA. host bus adapter I/O module See IOM.

intrinsic methods Methods inherited from CIM and present in all classes such as getclass, createinstance,

enumerateinstances, and associatorNames in SMI-S.

IOM I/O module. An IOM can be either a controller module or an expansion module.

**JBOD** "Just a bunch of disks." See also drive enclosure.

large form factor

leftover The state of a disk that the system has excluded from a vdisk because the timestamp in the

> disks's metadata is older than the timestamp of other disks in the vdisk, or because the disk was not detected during a rescan. A leftover disk cannot be used in another vdisk until the disk's metadata is cleared; for information and cautions about doing so, see documentation

topics about clearing disk metadata.

**LFF** Large form factor. A type of disk drive.

**Logical Unit Number** See LUN.

loop FC-AL topology.

LUN Logical Unit Number. A number that identifies a mapped Volume to a host.

Management Controller

See MC.

map/mapping Settings that specify whether a volume is presented as a storage device to a host, and how

> the host can access the volume. Mapping settings include an access type (read-write, read-only, or no access), controller host ports through which initiators may access the

volume, and a LUN that identifies the volume to the host.

Management Controller. A processor located in a controller module that is responsible for MC

human-computer interfaces and computer-computer interfaces, including the WBI, CLI, and

FTP interfaces, and interacts with the SC. See also EC and SC.

metadata Data in the first sectors of a disk drive that stores all disk-, vdisk-, and volume-specific

information including vdisk membership or spare ID, vdisk ownership, volumes in the vdisk,

host mapping of volumes, and results of the last media scrub.

Multimode fiber. MMF

To enable access to a volume from a host OS. mount

multimode fiber See MMF.

network port An Ethernet port on a controller module through which its MC is connected to the network.

point-to-point The FC topology where two ports are directly connected.

**POST** Power-On Self Test. Tests that run immediately after a device is powered on.

**Power-on Self Test** See POST. See PSU. **Power Supply Unit** 

**PSU** Power Supply Unit. The power supply FRU.

In an active-active configuration, recovery is the act of returning ownership of controller recovery

resources to a controller (which was offline) from its partner controller. The resources include

volumes, cache data, host ID information, and LUNs and WWNs.

SC Storage Controller. A processor located in a controller module that is responsible for RAID

controller functions. The SC is also referred to as the RAID controller. See also EC and MC.

**SCSI Enclosure Services** See SES. **secure shell** See SSH.

SES SCSI Enclosure Services. The protocol that allows the initiator to communicate with the

enclosure using SCSI commands.

**SFF** Small form factor. A type of disk drive.

shelf See enclosure. small form factor See SFF.

SMI-S Storage Management Initiative - Specification. The SNIA standard that enables

interoperable management of storage networks and storage devices.

The interpretation of CIM for storage. It provides a consistent definition and structure of

data, using object-oriented techniques.

SNIA Storage Networking Industry Association. An association regarding storage networking

technology and applications.

**SSH** Secure Shell. A network protocol for secure data communication.

Storage Controller See SC.

Storage Management See SMI-S.

Initiative - Specification

Storage Networking See SNIA. Industry Association

storage system A controller enclosure with at least one connected drive enclosure. Product documentation

and interfaces use the terms storage system and system interchangeably.

**ULP** Unified LUN Presentation. A RAID controller feature that enables a host to access mapped

volumes through either controller's host ports. ULP incorporates ALUA extensions.

Unified LUN See ULP.

**Presentation** 

**Uninterruptible Power** 

Source

See UPS.

**UPS** Uninterruptible Power Source.

vdisk A virtual disk comprised of the capacity of one or more physical disks. The number of disks

that a vdisk can contain is determined by its RAID level.

virtual disk See vdisk.

**volume** A portion of the capacity of a vdisk that can be presented as a storage device to a host.

web-based See WBI.

interface/web-browser

interface

WBI Web-based interface/web-browser interface. The primary interface for managing the

system. A user can enable the use of HTTP, HTTPS for increased security, or both.

# Index

| A                                              | console requirement 65                   |
|------------------------------------------------|------------------------------------------|
| audience 11                                    | controller enclosures                    |
|                                                | connecting to hosts 29                   |
| C                                              | connecting to remote management hosts 33 |
| cables                                         | conventions                              |
|                                                | document 12                              |
| FCC compliance statement 33                    |                                          |
| shielded 33                                    | D                                        |
| cabling                                        | DHCP                                     |
| cable routing requirements 65                  | server 33                                |
| connecting controller and drive enclosures 20  | direct attach configurations 29          |
| considerations 29                              | disk drive                               |
| direct attach configurations 30                | LEDs                                     |
| switch attach configurations 32                | general 55                               |
| cache                                          | specific states 56                       |
| read-ahead 17                                  | document                                 |
| write-back or write-through 17                 |                                          |
| clearance requirements                         | conventions 12                           |
| service 65                                     | prerequisite knowledge 11                |
| ventilation 65                                 | related documentation 11                 |
| components                                     | E                                        |
| 12-drive enclosure front panel 14              |                                          |
| 24-drive enclosure front panel 13              | electrostatic discharge 69               |
| 4000 Series controller enclosure rear panel 15 | grounding methods 69                     |
| 4520/4530 rear panel                           | enclosure                                |
| CLI port (USB) 16                              | cabling 20                               |
| expansion port 16                              | dimensions 66                            |
| network port 16                                | IDs, correcting 43                       |
| SAS host interface ports 16                    | initial configuration 19                 |
| service port 16                                | input frequency requirement 67           |
| 4720/4730 rear panel                           | input voltage requirement 67             |
| CLI port (USB) 16                              | installation checklist 19                |
| E/T button (disabled) 16                       | site requirements 65                     |
| expansion port 16                              | troubleshooting 43                       |
| FC ports (host interface) 16                   | weight 66                                |
| network port 16                                | environmental requirements 67            |
| service port 16                                | non-operating 67                         |
|                                                | operating 67                             |
| CLI port                                       | operating 07                             |
| USB 15, 57                                     | F                                        |
| controller module A 15, 57                     | faults                                   |
| controller module B 15, 57                     | _                                        |
| expansion port 15, 57                          | isolating                                |
| host interface port                            | a host-side connection 48                |
| SAS 15, 57                                     | expansion port connection fault 50       |
| network port 15, 57                            | methodology 41                           |
| PSU                                            | 1.1                                      |
| AC 15, 57                                      | Н                                        |
| DC 15, 57                                      | host ports                               |
| DC power switch 15, 57                         | FC 29                                    |
| connecting                                     | loop topology 29                         |
| controller enclosures to hosts 29              | point-to-point topology 29               |
| to remote management hosts 33                  | SAS 29                                   |
| connections                                    | hosts                                    |
| verify 25                                      | multipath software 29                    |

| stopping I/O 44                                | Voltage/Fan Fault/Service Required 60               |
|------------------------------------------------|-----------------------------------------------------|
| system requirements 29                         | using to diagnose fault conditions 44               |
| humidity non-operating range 67                | local management host requirement 65                |
| humidity operating range 67                    |                                                     |
| , , , , ,                                      | N                                                   |
|                                                | NEBS (Level 3)                                      |
| IDs correcting for anclosure 13                | · · · · · · · · · · · · · · · · · · ·               |
| IDs, correcting for enclosure 43               | Exceptions to GR-63-CORE 20                         |
| I.                                             | Airborne Contaminants 20                            |
| L                                              | Equipment - Fan Filters 20                          |
| LEDs                                           | Heat Dissipation 20                                 |
| 2U12 front panel                               | Spatial Requirements 20                             |
| Disk drive 54                                  | GR-1089-CORE Issue 5 19                             |
| Enclosure ID 54                                | R3-1.159 - emission and immunity criteria 33        |
| FRU OK 55                                      | R4-16.171 - suitable for intra-building cabling 65  |
| Temperature Fault 55                           | R9-10.79 - electrical continuity 65                 |
| Unit Locator 55                                | R9-16.151 - BR input terminals are DC-I 64          |
| 2U24 front panel 53                            | R9-3.76 - suitable for installing as part of CBN 64 |
| Disk drive 53                                  | R9-6.213 - suitable installation sites 65           |
|                                                | GR-63-CORE Issue 3 19                               |
| Enclosure ID 53                                |                                                     |
| Fault/Service Required 53, 55                  | R4-17.157 - fans and cooling units 16               |
| FRU OK 54                                      | NEBS (Network Equipment-Building System) 19         |
| Temperature Fault 54                           | non-operating ranges, environmental 67              |
| Unit Locator 53                                |                                                     |
| 4000 Series controller enclosure rear panel 57 | O                                                   |
| 4120/4130 rear panel                           | operating ranges, environmental 67                  |
| Fault/Service Required 61                      |                                                     |
| FRU OK 61                                      | P                                                   |
| OK to Remove 61                                | physical requirements 65                            |
| SAS In Port Status 61                          |                                                     |
| SAS Out Port Status 61                         | power cable requirements 67                         |
| Unit Locator 61                                | power cycle                                         |
|                                                | power off 26, 28                                    |
| 4520/4530 rear panel                           | power on 26, 28                                     |
| Cache Status 59                                | power supply                                        |
| Expansion Port Status 59                       | AC power requirements 63                            |
| Fault/Service Required 59                      | DC power requirements 64                            |
| FRU OK 59                                      | prerequisite knowledge 11                           |
| Link Activity 59                               | PSU                                                 |
| Link Status 59                                 | LEDs                                                |
| Network Port Activity 59                       | general 60                                          |
| Network Port Link Status 59                    | 3                                                   |
| OK to Remove 59                                | R                                                   |
| Unit Locator 59                                |                                                     |
| 4720/4730 rear panel                           | rear panel                                          |
| Cache Status 58                                | USB ports 71                                        |
| Expansion Port Status 58                       | regulatory compliance                               |
| Fault/Service Required 58                      | additional document 63                              |
|                                                | notices                                             |
| FRU OK 58                                      | shielded cables 33                                  |
| Link Activity 58                               | related documentation 11                            |
| Link Status 58                                 | remote management 33                                |
| Network Port Activity 58                       | requirements                                        |
| Network Port Link Status 58                    | cabling 65                                          |
| OK to Remove 58                                | clearance 65                                        |
| Unit Locator 58                                | host system 29                                      |
| Disk drive                                     | physical 65                                         |
| Fault 55                                       | ventilation 65                                      |
| disk drive                                     |                                                     |
| Power/Activity 55                              | RFI/EMI connector hoods 33                          |
| PSU                                            | rugged chassis                                      |
| Input Source Power Good 60                     | European Telco compliant 11                         |
|                                                |                                                     |

```
MIL-STD-810G (storage requirements) compliant 11
                                                            temperature 50
  NEBS Level 3 compliant 11
                                                            voltage 50
                                                          web site
S
                                                            Dot Hill Systems Customer Resource Center 11, 43
safety requirements 63
sensors
  locating 51
  PSU 51
  temperature 52
  voltage 52
shock non-operating range 67
shock operating range 67
site planning
  AC power requirements 63
  cabling requirements 65
  clearance 65
  DC power requirements 64
  electical requirements 67
  input voltage requirement 67
  local management host requirement 65
  physical requirements 65
  safety requirements 63
  site requirements 63
  ventilation requirements 65
site requirements 63
storage system setup
  configuring 38
  getting started 38
  provisioning 38
supercapacitor pack 17
switch attach configurations 32
Τ
temperature non-operating range 67
temperature operating range 67
troubleshooting 41
  correcting enclosure IDs 43
  enclosure does not initialize 43
  expansion port connection fault 50
  host-side connection fault 48
  using system LEDs 44
U
ULP 29
USB device connection
  device driver 72
  emulated serial port 71
  rear panel USB ports 71
  supported host applications 72
  vendor and product ID codes 72
٧
ventilation requirements 65
vibration non-operating range 67
vibration operating range 67
W
warnings
```